# **TOPFX** for

··미쉬 **COPYTRADING FOREX** 

# **MILTON KEYNEES**

**Guide to Join TopFX with COPYTRADING FOREX SIGNALS** 

Guía para unirse a TopFX con **COPYTRADING FOREX SIGNALS** 

Guida per Iscriversi a TopFX con **COPYTRADING FOREX SIGNALS** 

**Guide to signing up for TopFX with COPYTRADING FOREX SIGNALS**

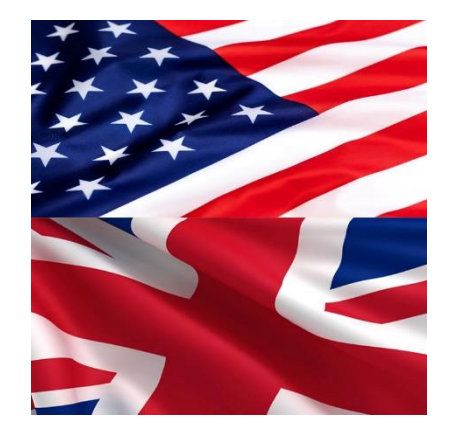

## **Guía para unirse a TopFX con COPYTRADING FOREX SIGNALS**

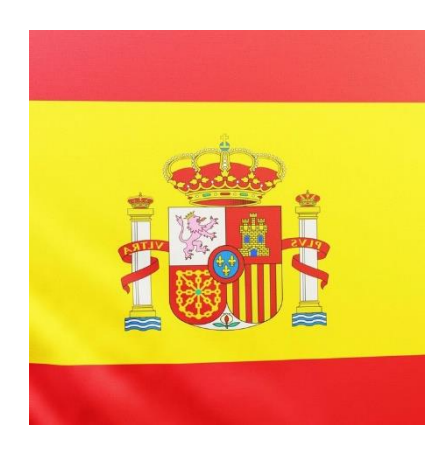

**Guida per iscriversi a TopFX con COPYTRADING FOREX SIGNALS**

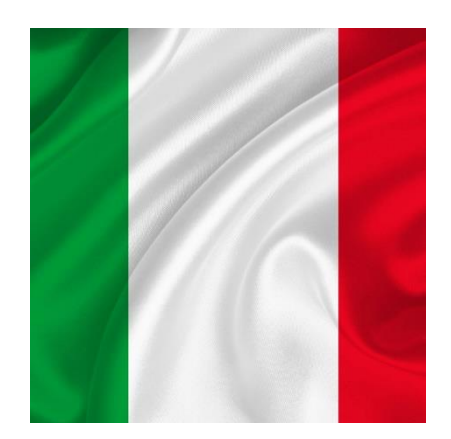

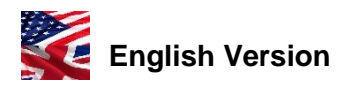

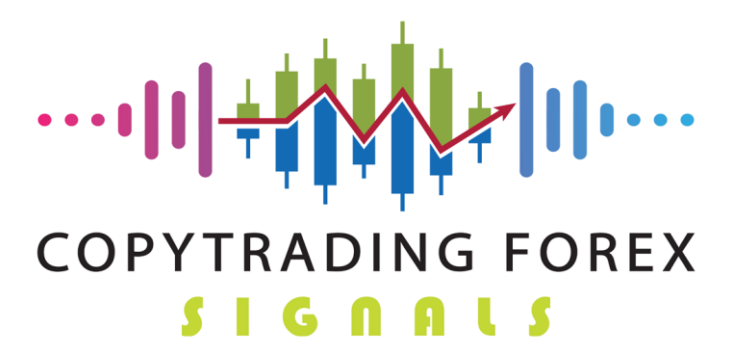

## **Thank you for choosing us.**

Here is a brief illustrated guide of how to proceed to sign up for Our services on TopFx.

## **In order to take advantage of our Copytrading service, you must sign up for the Platform of one of Our Partners: TopFx**

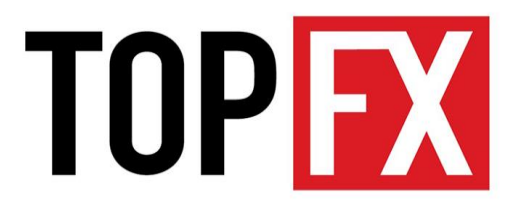

This can only be done via this link:

<https://signup.topfx.com.sc/Registration/Main/Account?dest=live&camp=5340>

Click I confirm that I want to stay on this site.

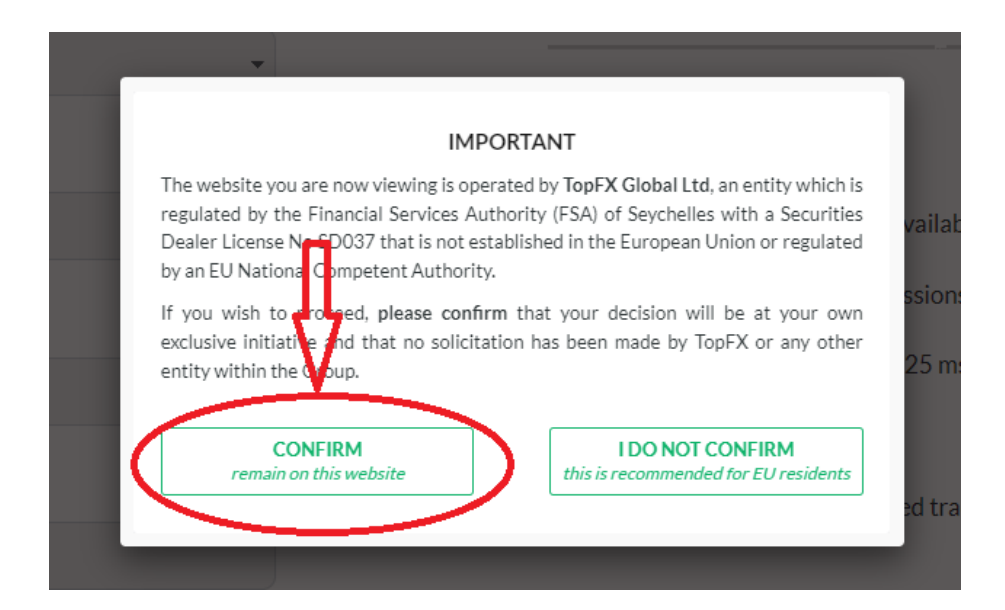

Enter the language you speak, first name, last name, e-mail, telephone number and finally the country where you reside. Choose **Ctrader** as your platform (Arrow 1) At your convenience tick or untick if you want to receive newsletters from TopFX Finally click on **Create Account**. (Arrow 2)

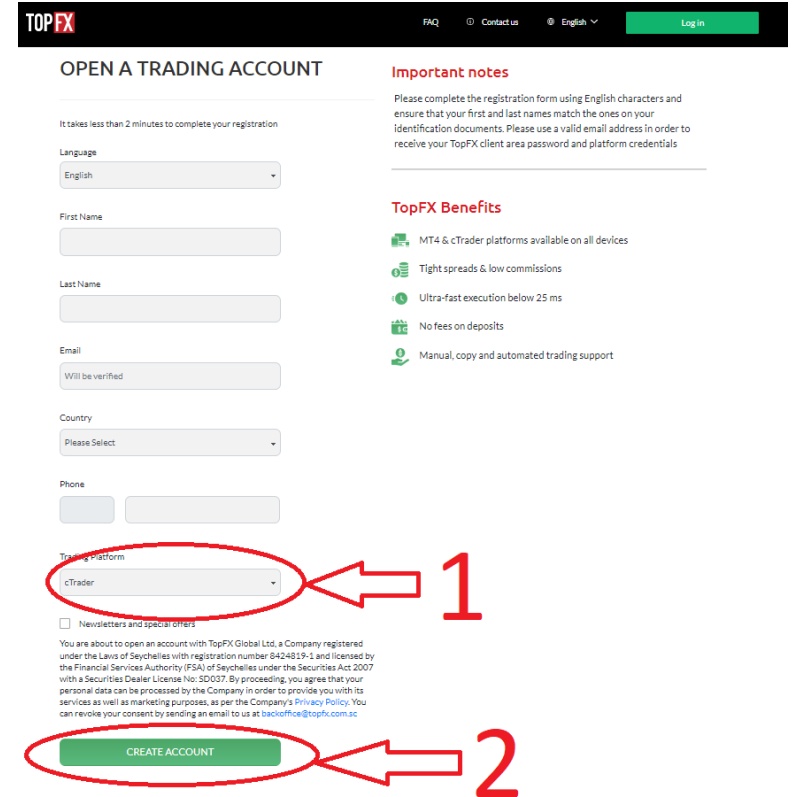

Once registered, you have to do the KYC, then click on **Personal Data** (arrow 1) and then **Upload Documents** (arrow 2) and enter a **Proof of Identity** and **Proof of Residence** (arrow 3).

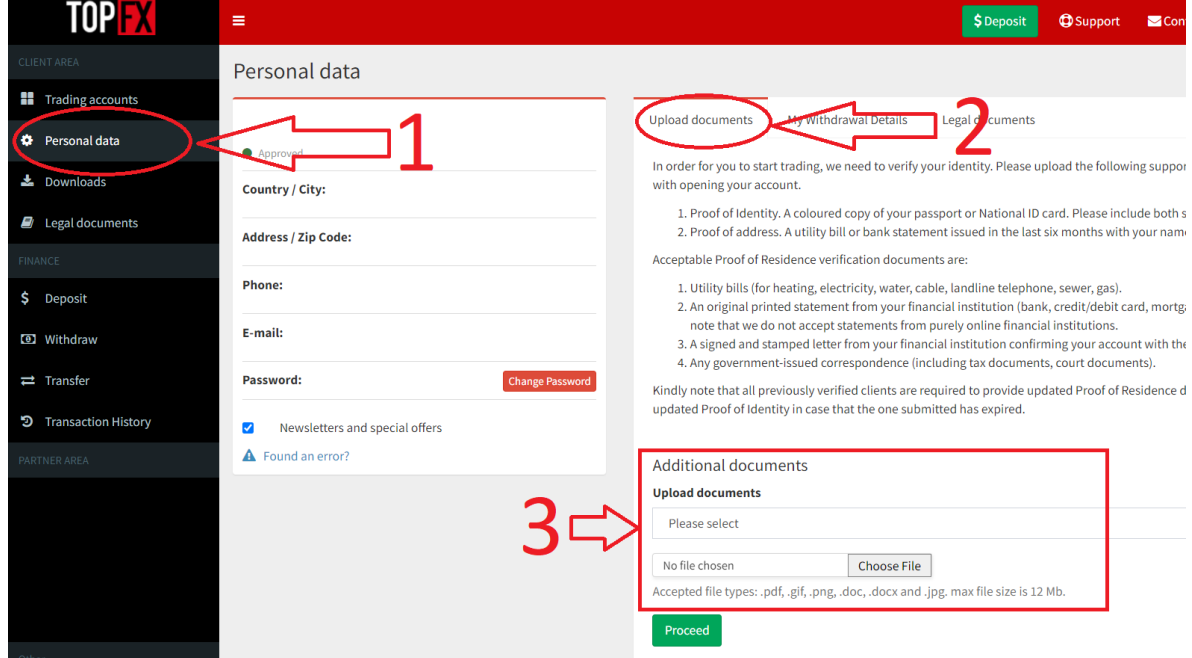

Once this is done go out and wait for the documents to be approved.

Once the documents are approved you can open the **"REAL ACCOUNT" in cTrader** and deposit in many ways:

- Bank transfer, card, crypto, etc

Choose the most suitable method and wait for them to be deposited.

With card the arrival is instantaneous while with bank transfer it takes about 2-3 days..

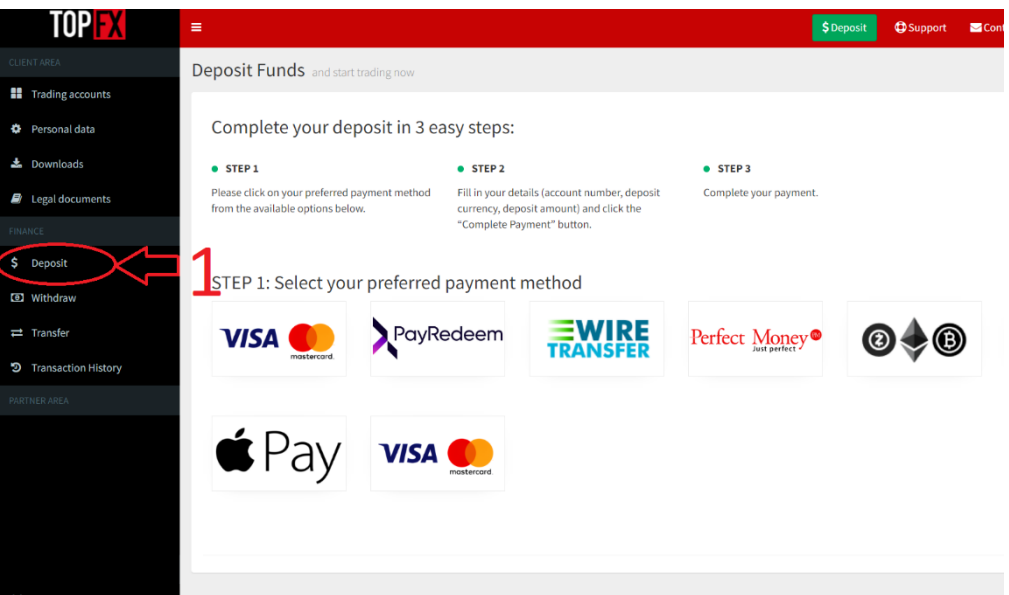

Once credited click on **Trading Accounts** (arrow 1) go to the **Transfer Funds** (arrow 2) so you can move the money to the Ctrader Account you want to use to connect to us.

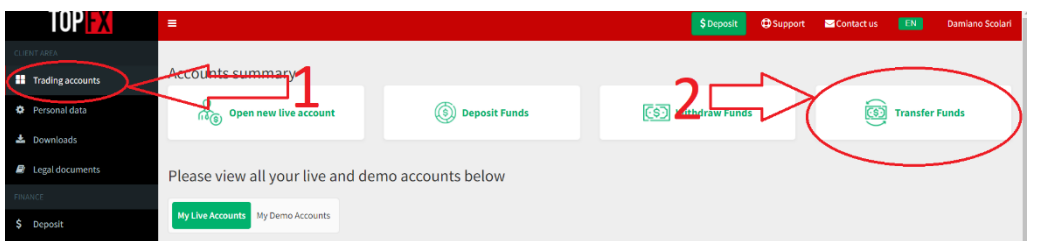

Click on the account where the deposited money is credited (arrow 1), choose the amount you want to move (arrow 2) and put it in the Ctrader Account (arrow 3) (The operation is instantaneous).

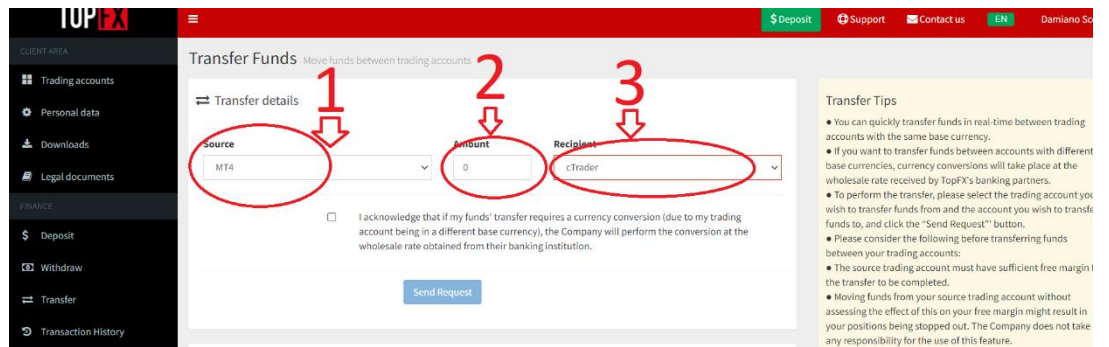

Once you have moved the money, contact the **Copytrading Forex Signals** staff again and let them know which room you would like to have activated:

• The one between \$1,000 and \$5,000 (10% commission on profits)

For **Phase 2**, you need to contact our support again to get **unique login link** to our Private Rooms.

At that time we need to know your TopFx **account number** and **email** as well as which **room you want to join** (whether above or below 5K dollars).

You will be given a **UNIQUE LOGIN LINK**, which once used will not be reusable because it is created on the data you have just provided to us.

Click on the link you received and the room will open for you to copy our operations.

If you have already registered on Ctrader you will skip this part, otherwise apply to receive your password and follow the steps below:

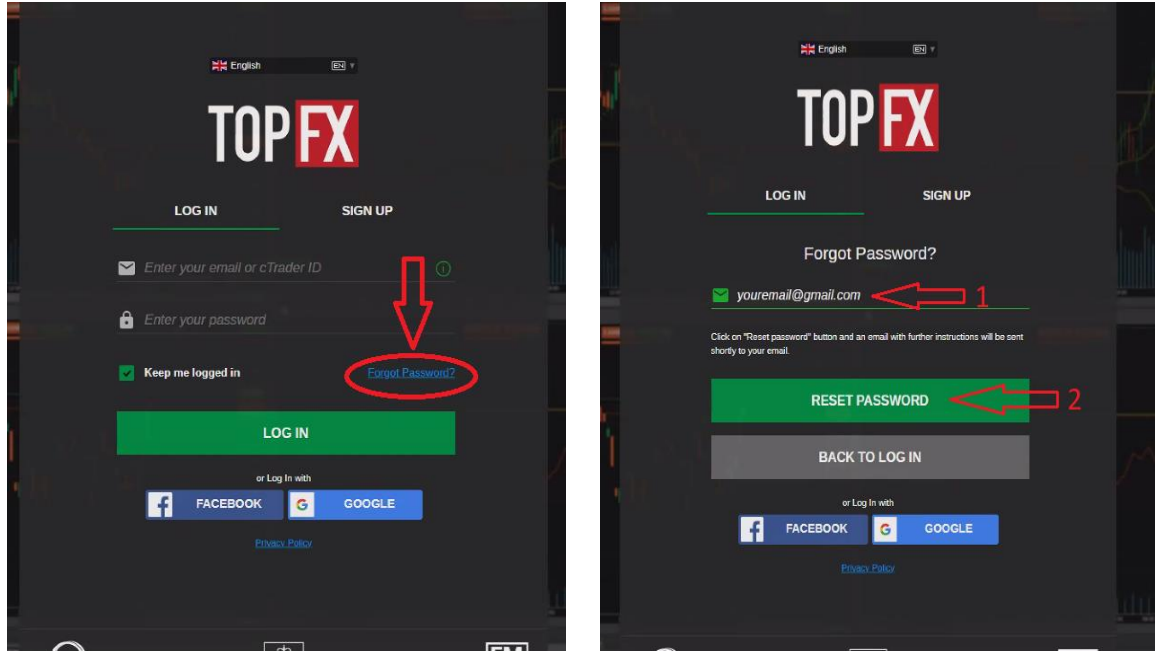

- Click on "**Forgot Password**"

- This screen will open and enter your email (arrow 1) to have your password sent to you and click **RESET PASSWORD** (arrow 2)

Once you have received the e-mail, click on the link and enter the password you want twice; to make it easier for you to remember it, we recommend using the same one you put on TopFx.

At this point, click again on the **unique login link**, which we have given you, to enter the following screen.

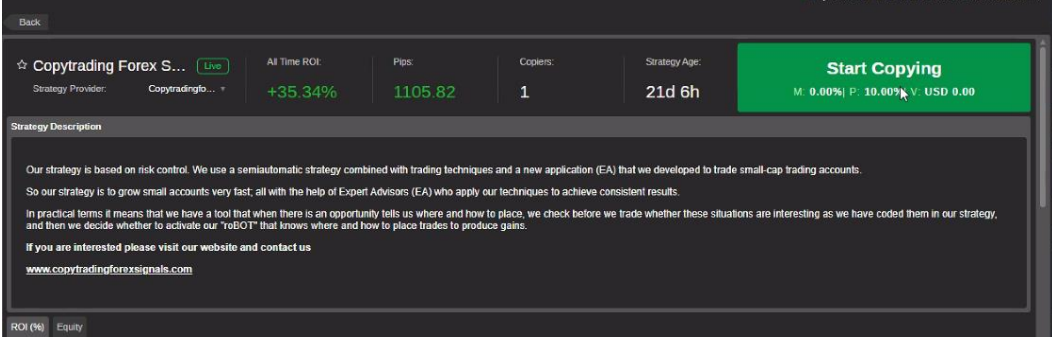

. Once you have done this, just click in the top right-hand corner on **START COPYING** (arrow 1)

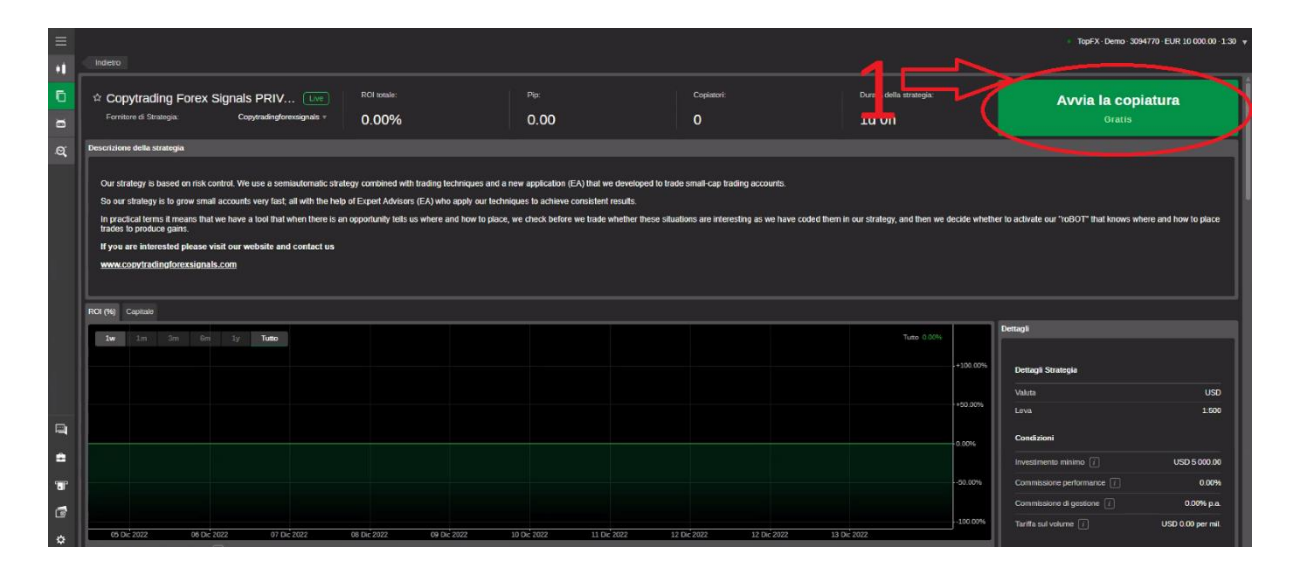

A drop-down menu will open where you enter:

- the account you want to use to copy our strategy (arrow 1)
- the amount of money you want to use (by clicking the button (arrow 2) all=100%

This way all the money you have earmarked for copying from our signal room will go into that specific Ctrader account.

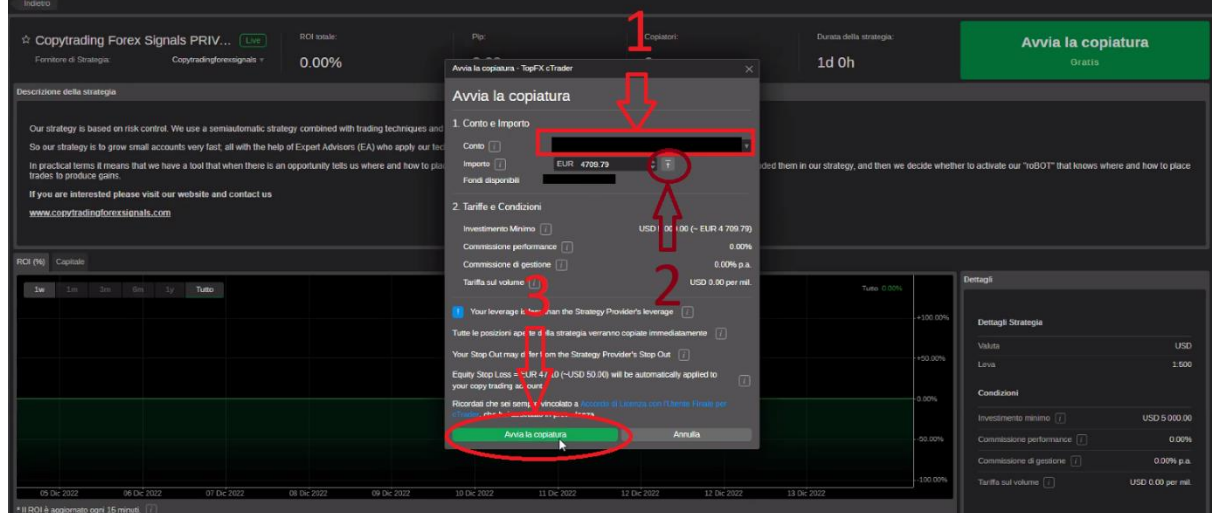

Finally click at the bottom on **START COPYING** (arrow 3)

You will now replicate the trades of our semi-automatic Strategy, which is based on Risk Control, combined with trading techniques and a new application (EA), on your Account.

In order not to lose all of our trades, we advise you to set a very large **stop loss** because in any case our master account from which you copy the trades already has 3 EAs that manage the closing of the account in a diversified manner to protect yours as well.

#### We therefore advise you to set the **stop loss** parameter within Ctrader to at least **50% of the account**.

Follow the instructions below.

Click where you see the arrow going in the left-hand side menu on the three dashes (arrow 1), then click in the **copy box** (arrow 2) and finally click on the strategy you are copying (arrow 3).

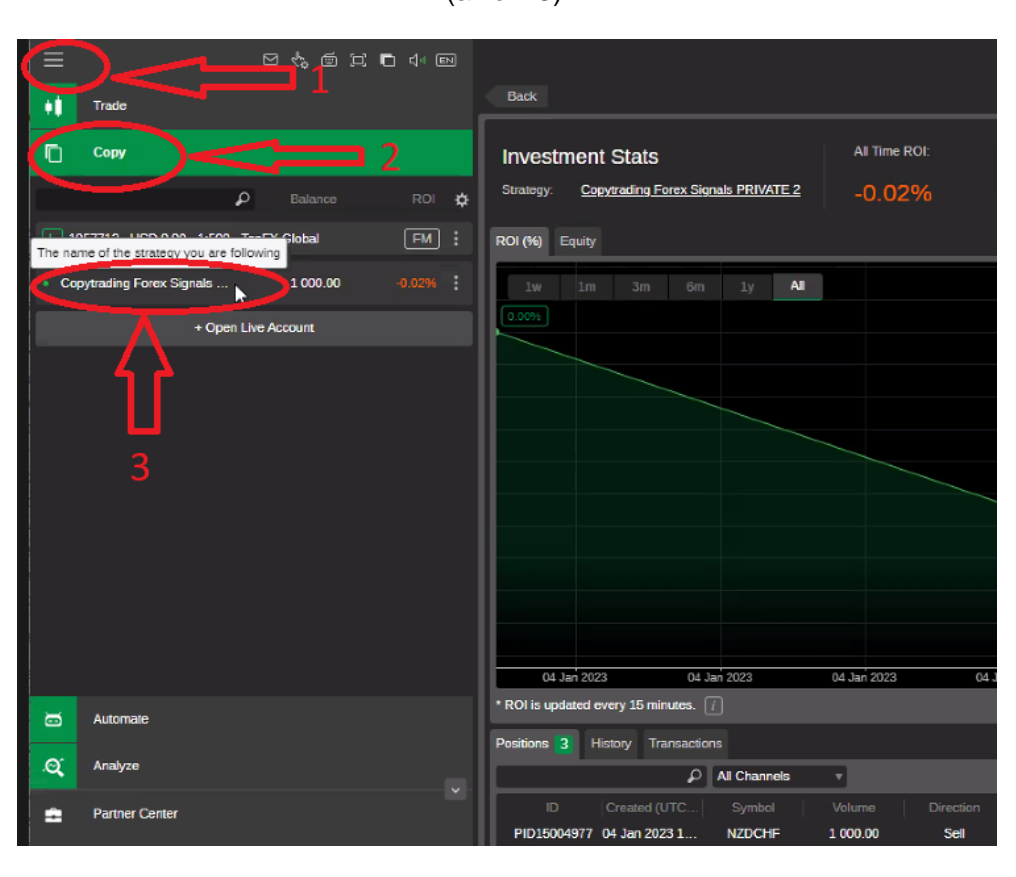

Go to the right and press the indicated button (arrow 1). A drop-down menu will open and press on **'Set Equity Stop Loss**' (arrow 2).

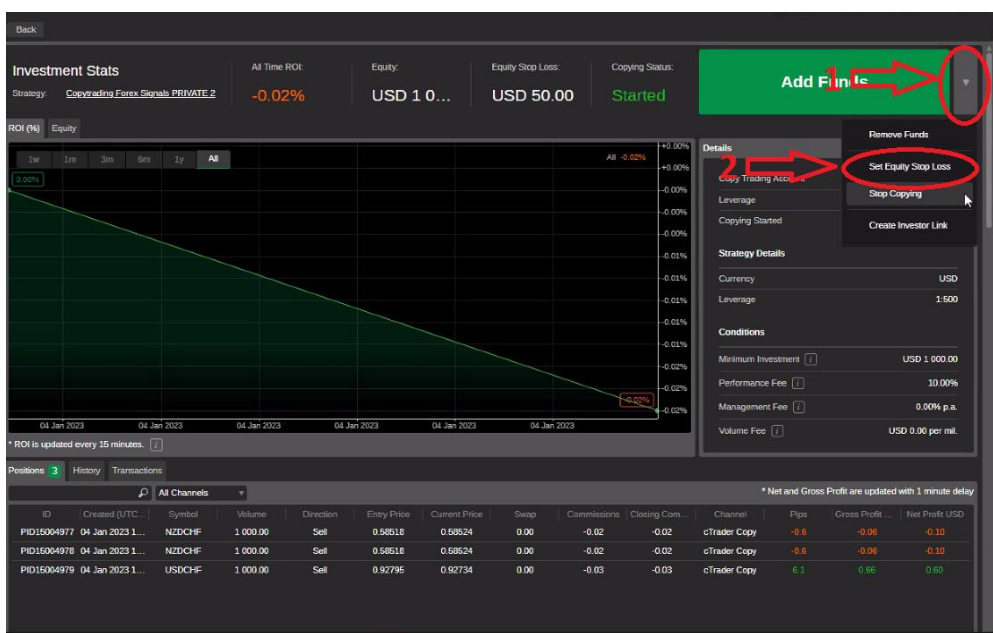

The following screen will open and you will have to enter the **maximum loss**. For example, for a \$1000 account, 50% will be \$500. **It should be written \$500.** For larger accounts, the value to be entered will be proportional. Once a month check this parameter because if your \$1000 account, for example, will have reached \$2000 or \$5000 the 50% can no longer be \$500 but will have to be changed to \$1000 or \$2500 for the simple reason that Ctrader uses the Equity to Equity ratio as a copy.

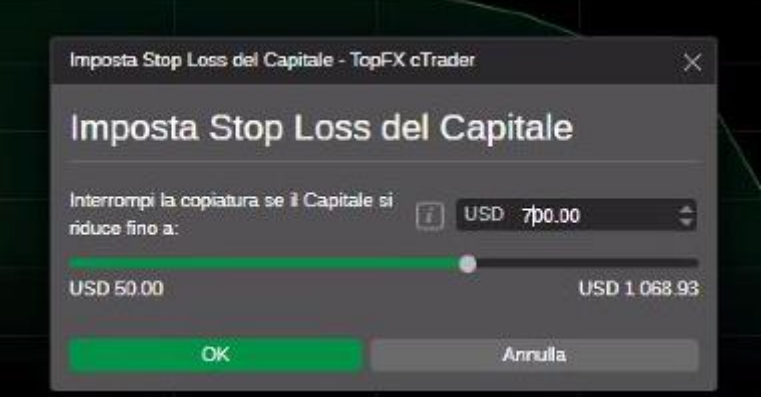

You can monitor the progress of your trades on a day-to-day basis via the **TopFx Ctrader app**. To do this simply download the app (available for both Android and IOS) directly to your smart phone by going to our website:

<https://copytradingforexsignals.com/>

(Scroll to the middle of the website) (arrow 1)

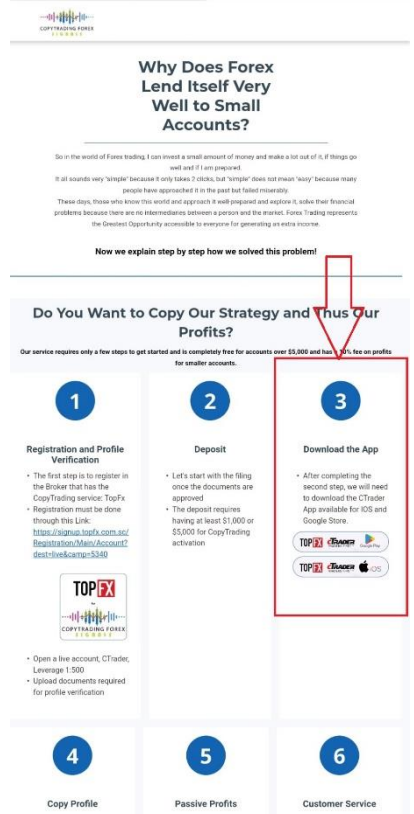

After installing the App, follow these simple steps:

- Enter User and Password to enter the App.
- Click on **Copy** (arrow 1),

- Then on **COPYING** (arrow 2) to see our copytrading room.

- Once found by clicking on it (arrow 3) you can follow all the work we do for you and the profits made on your account.

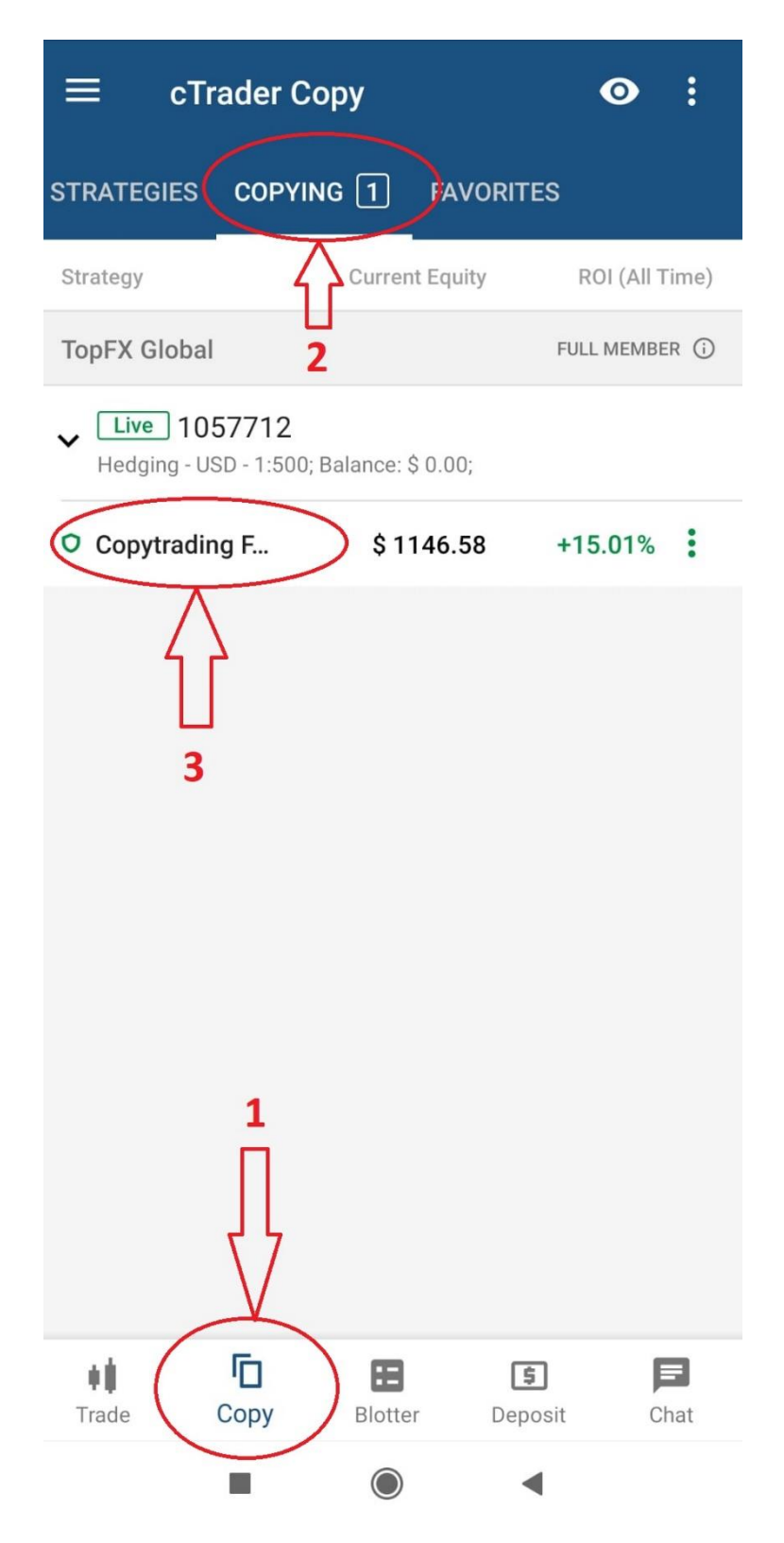

By copying the strategy via Ctrader which is one of the most popular ways of Copytrading you copy **Equity - to - Equity**. So the open and close trades are copied from the master account instead for the lottery the formula is defined:

### **Investor's Equity / Strategy Provider's Equity \* Strategy Provider's Volume**

Which in practical terms in an example goes like this.

Your equity that you put in the room is 5000, the equity of the strategy provider is 10000 the allotment is 0.02 so:

 $5000/10000 = 0.5 * 0.02 = 0.01$ 

So if the strategy provider opens with 0.02 allotment you open with 0.01 allotment in this example.

# **DON'T FORGET**

Once the money has been loaded into the account, it should be requested to Our contact person in TopFX to give you the **BONUS of 50%** on the amount you have deposited.

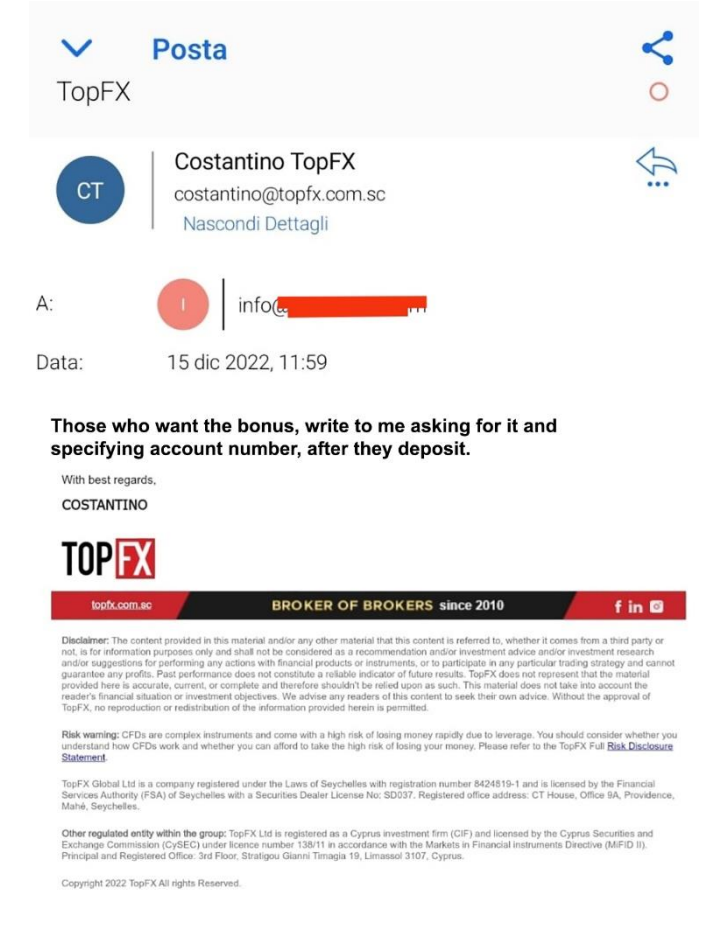

Then an e-mail should be sent to: [costantino@topfx.com.sc](mailto:costantino@topfx.com.sc) with the following text: *"As agreed with Mario, this is my account number to get the 50% Bonus. N. Account: ................................. Thank you Best Regards"*

## **IMPORTANT**

At any time you can decide to unsubscribe and withdraw your money just click: **STOP COPYING THE STRATEGY**

Go to your Ctrader account and click on the top right (arrow 1) and click on **Stop Copying** (arrow 2)

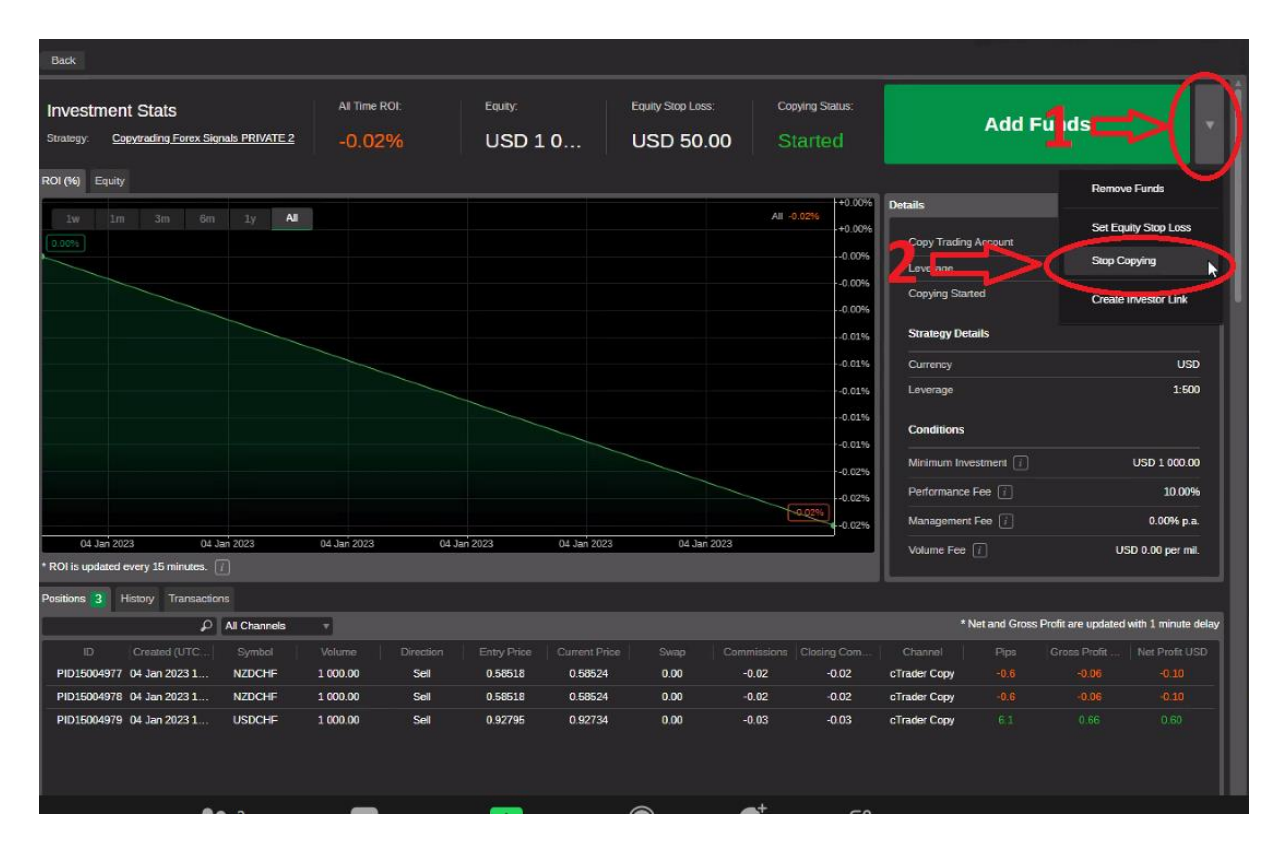

Then click **Stop Copying** again on the screen that follows.

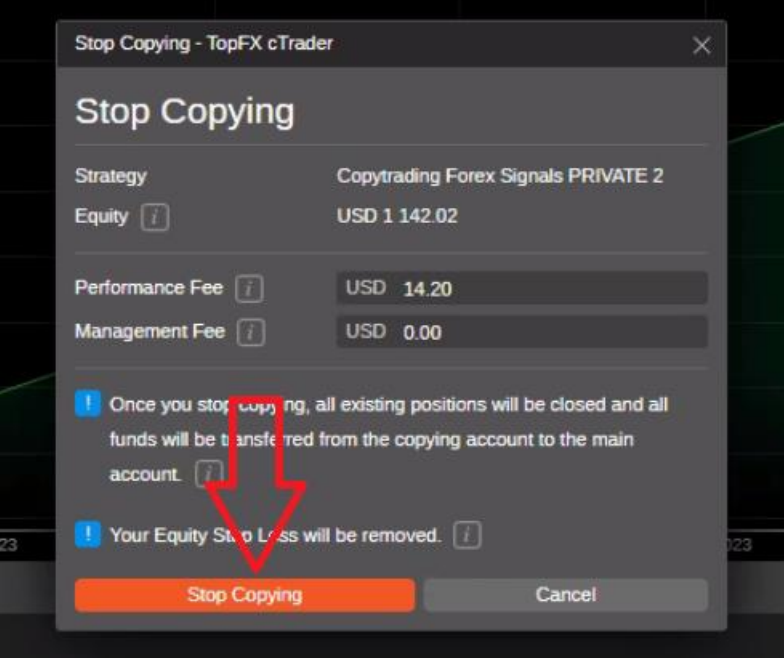

# **DISCLAIMER**

All articles and content on this guide reflect the personal opinions of the author, are intended only to provide general information and do not constitute in any way a solicitation to invest or operational advice on any financial instrument or advice on economic and financial matters in any form whatsoever. All transactions described are intended to be executed in demo mode for educational purposes and are reported as mere food for thought. The reader assumes all responsibility for his or her own investment choices, which are made in complete autonomy. No liability is accepted for any consequences of trading based on the contents of this site. Information regarding past performance of any investment strategy does not guarantee and is not indicative of possible future performance. Trading involves a high degree of risk and may result in losses even greater than the capital initially committed. It should also be noted that this website does not represent a newspaper, as it is updated without any periodicity. Then it cannot therefore be considered an editorial product.

**Copy Trading Forex Signals** and its services provide opinions and experiences personal experiences, information generally available to the public. We do not provide investment or trading advice/recommendations or investment research. It is not intended to address personal circumstances or goals. Past performance cannot be a guarantee of future performance. It is possible that the writer is directly interested as a private saver in the performance of the securities discussed.

#### **RISK WARNING**

Trading in the market for shares, currencies and CFDs involves a high level of risk which may not be apparent to you. High level of risk that may not be suitable for all investors. The use of leverage creates additional risks and exposure to loss. Before deciding to trade in the foreign exchange and CFD market, you should carefully consider your investment objectives and assess your level of experience and appetite for risk. There is a possibility that you may lose part or all of your initial investment; do not invest money that you cannot afford to lose. Educate yourself on the risks associated with foreign exchange and CFD trading, and if in doubt, seek advice from an independent financial or tax advisor.

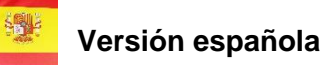

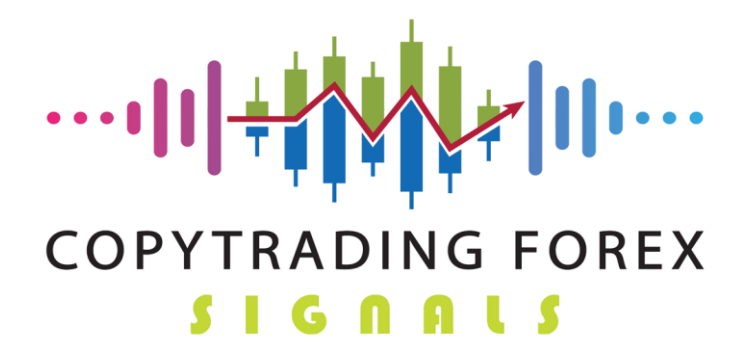

**Gracias por elegirnos.**

He aquí una breve guía ilustrada sobre cómo registrarse en nuestros servicios en TopFx.

**Para utilizar nuestro servicio de Copytrading, debe registrarse en la plataforma de uno de los siguientes operadores uno de nuestros socios: TopFx**

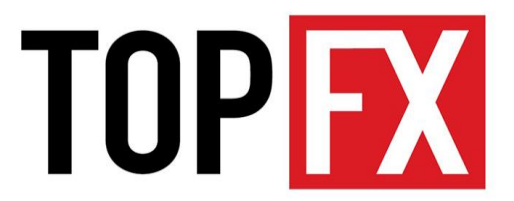

Sólo puede hacerse a través de este enlace:

<https://signup.topfx.com.sc/Registration/Main/Account?dest=live&camp=5340>

Haga clic en Confirmo que deseo permanecer en este sitio.

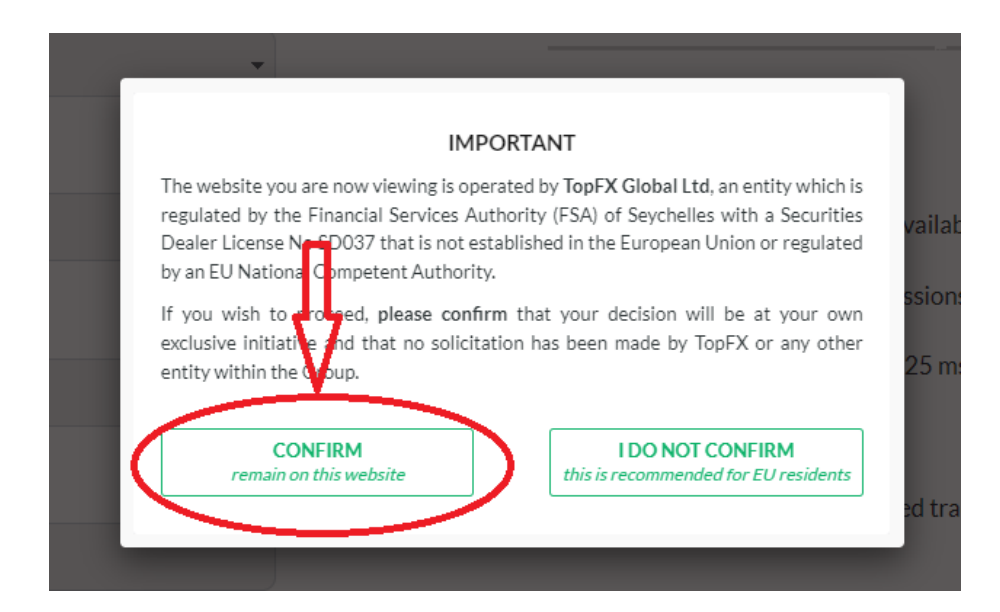

Introduzca el idioma que habla, nombre, apellidos, correo electrónico, número de teléfono y,

por último, el país en el que reside. Elige **Ctrader** como plataforma (Flecha 1)

Marque o desmarque si desea recibir boletines de TopFX

Por último, haga clic en **Crear Cuenta**. (Flecha 2)

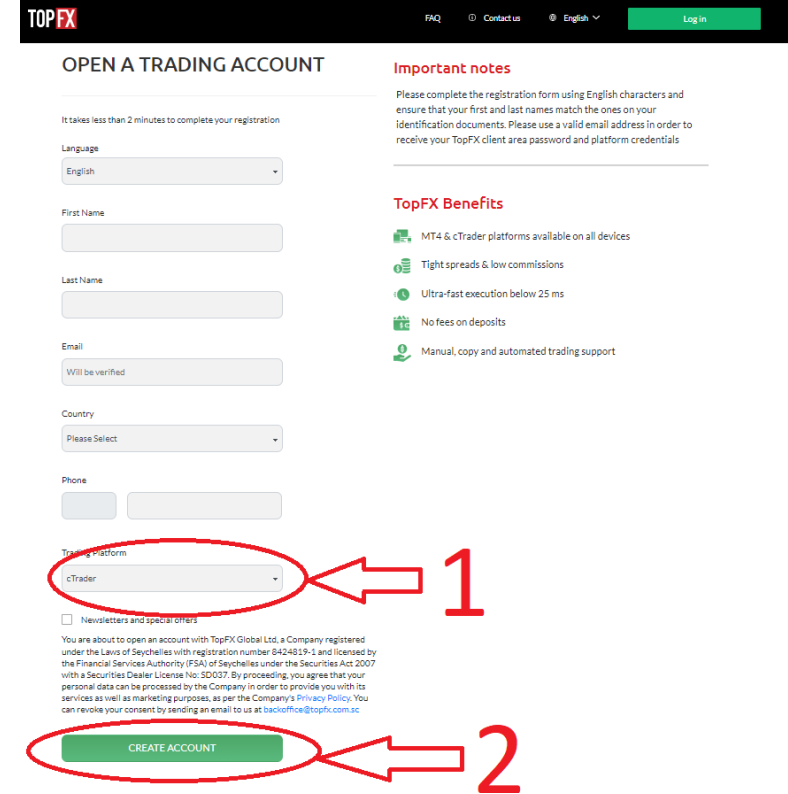

Una vez registrado, tienes que hacer el KYC, luego hacer clic en **Datos Personales** (flecha 1) y luego **Subir Documentos** (flecha 2) e introducir una **Prueba de Identidad** y una **Prueba de Residencia** (flecha 3).

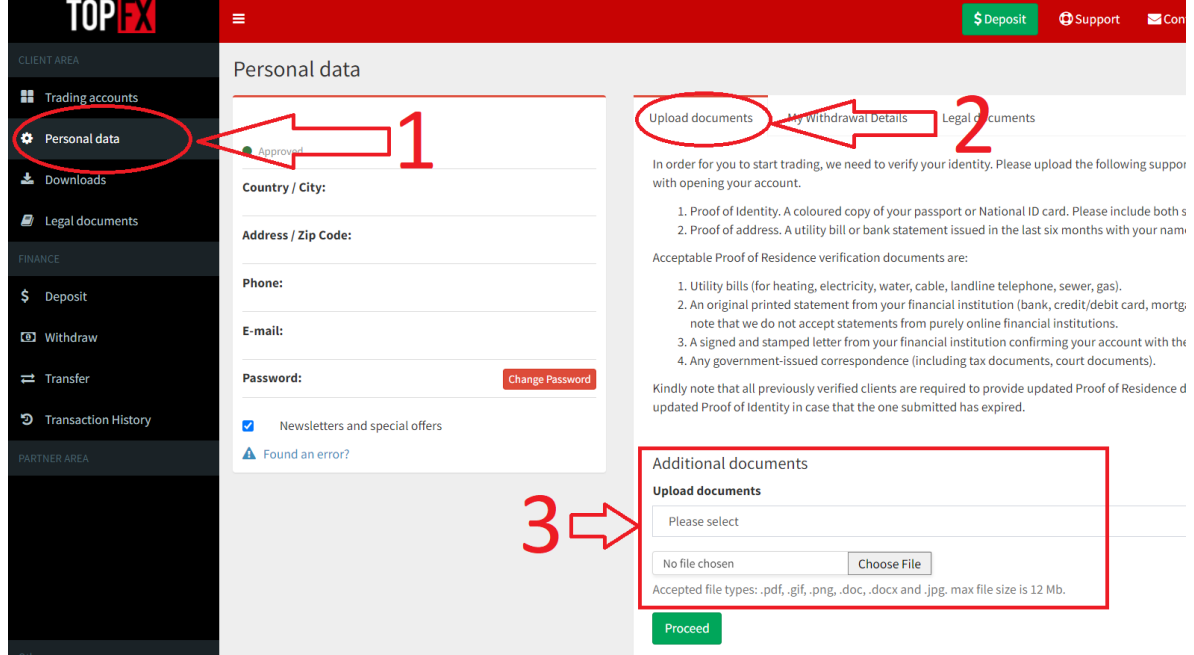

Una vez hecho esto, salga y espere a que se aprueben los documentos.

Una vez aprobados los documentos, se puede abrir la **'CUENTA REAL' en cTrader** y depositar de muchas maneras:

- Transferencia bancaria, tarjeta, cripto, etc
- Elija el método más adecuado y espere a que se depositen. Con tarjeta la llegada es instantánea mientras que con transferencia bancaria tarda unos 2-3 días.

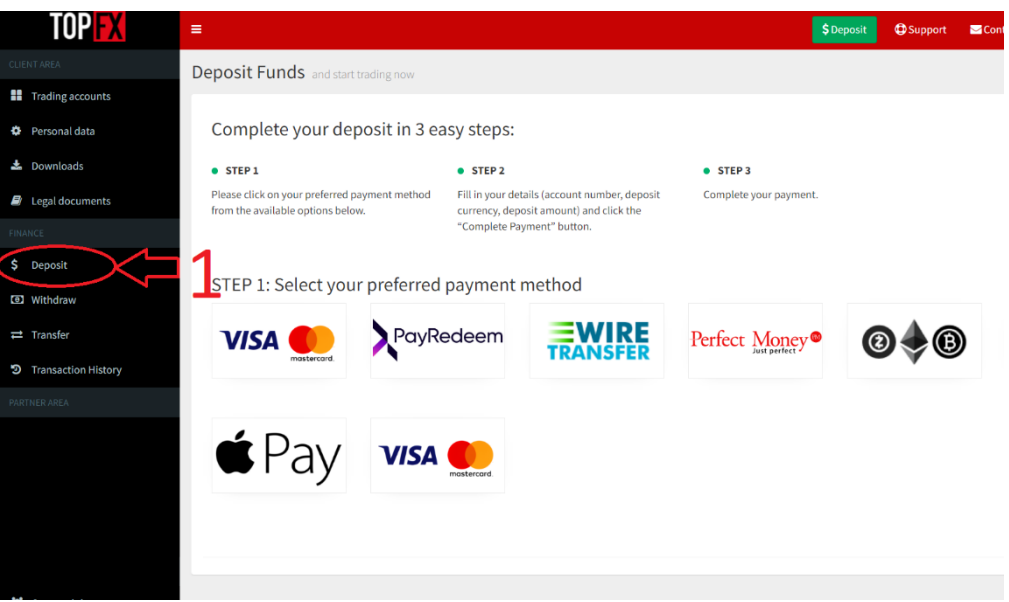

Una vez acreditado haga clic en **Cuentas de Comercio** (flecha 1) vaya al botón **Transferir Fondos** (flecha 2) para que pueda mover el dinero a la Cuenta Ctrader que desea utilizar para conectarse con nosotros.

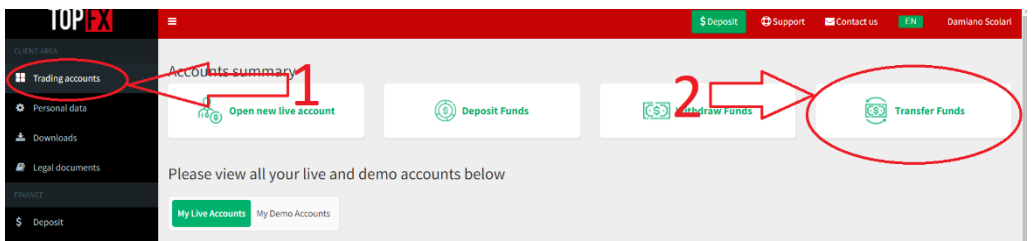

Haga clic en la cuenta donde se abona el dinero depositado (flecha 1), elija la cantidad que desea mover (flecha 2) y póngala en la Cuenta Ctrader (flecha 3) (La operación es instantánea).

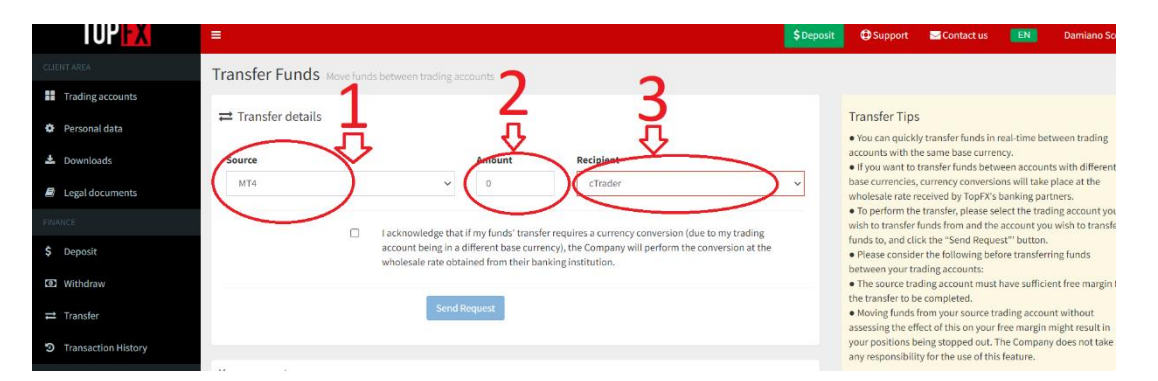

Una vez que haya movido el dinero, póngase en contacto con el personal de **Copytrading** 

- **Forex Signals** de nuevo y hágales saber qué sala le gustaría tener activada:
- La comprendida entre 1.000 y 5.000 dólares (10% de comisión sobre los beneficios)

Para la **Fase 2**, deberá volver a ponerse en contacto con nuestro servicio de asistencia para obtener un **enlace de acceso único** a nuestras salas privadas.

En ese momento necesitaremos saber su **número de cuenta** TopFx y su dirección de **correo electrónico**, así como **la sala a la que desea unirse** (por encima o por debajo de 5K dólares).

Se le proporcionará un **ENLACE DE ACCESO UNICO**, que una vez utilizado no será reutilizable porque se crea a partir de los datos que nos acaba de facilitar.

Haz clic en el enlace que has recibido y se abrirá la sala para que puedas copiar nuestras operaciones.

Si ya te has registrado en Ctrader te saltarás esta parte, en caso contrario solicita que te enviemos tu contraseña y sigue los siguientes pasos:

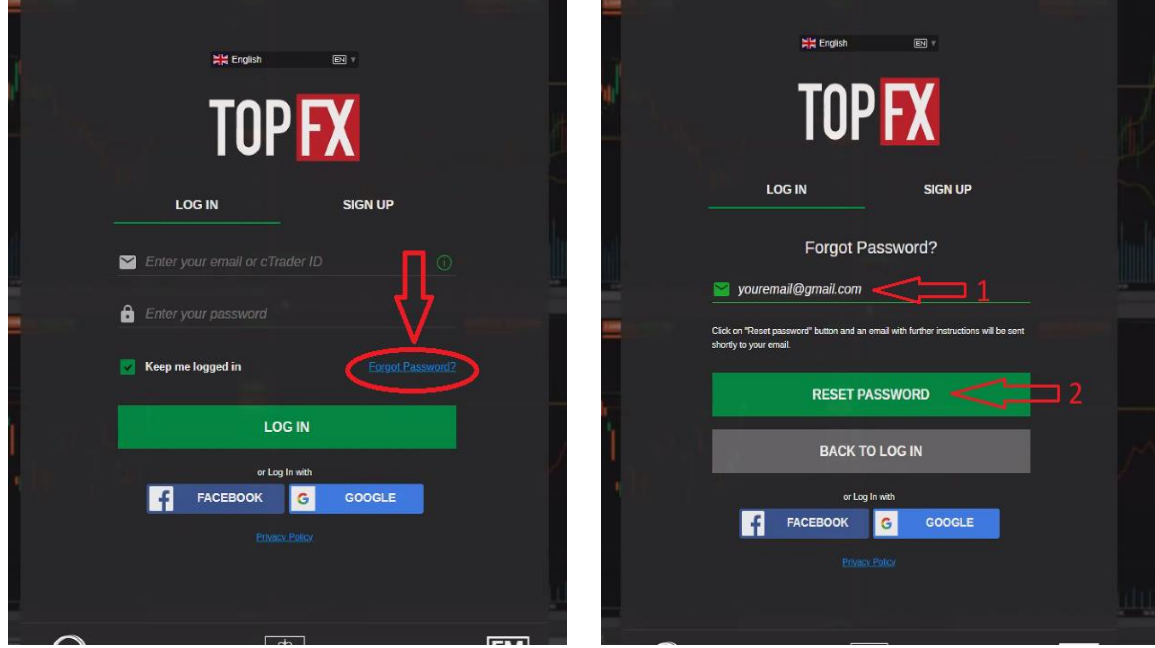

- - Haz clic en "**Olvidé mi contraseña**":

- Se abrirá esta pantalla e introduzca su dirección de correo electrónico (flecha 1) para que se le envíe su contraseña y haga clic en **RESTABLECER CONTRASEÑA** (flecha 2). Una vez que haya recibido el correo electrónico, haga clic en el enlace e introduzca dos veces la contraseña que desee; para que le resulte más fácil recordarla, le recomendamos que utilice la misma que puso en TopFx.

En este punto, haga clic de nuevo en el **enlace de acceso único**, que le hemos facilitado, para entrar en la siguiente pantalla..

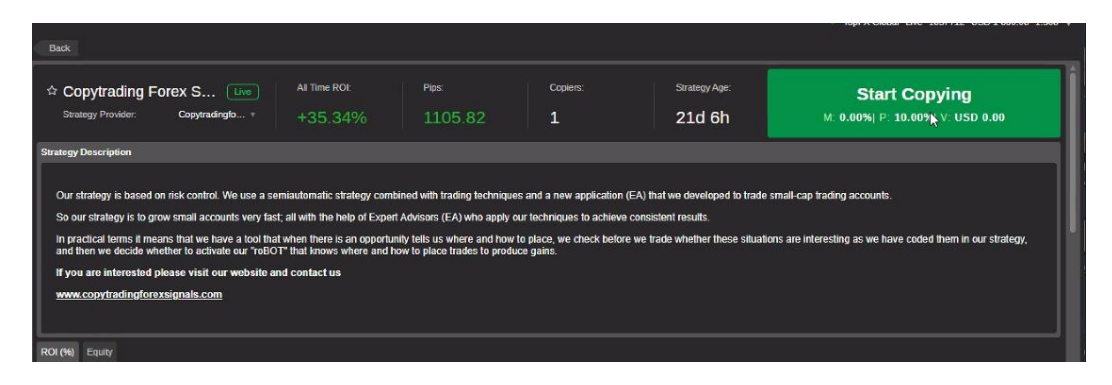

### . Una vez hecho esto, haz clic en la esquina superior derecha en **COMENZAR A COPIAR** (flecha 1)

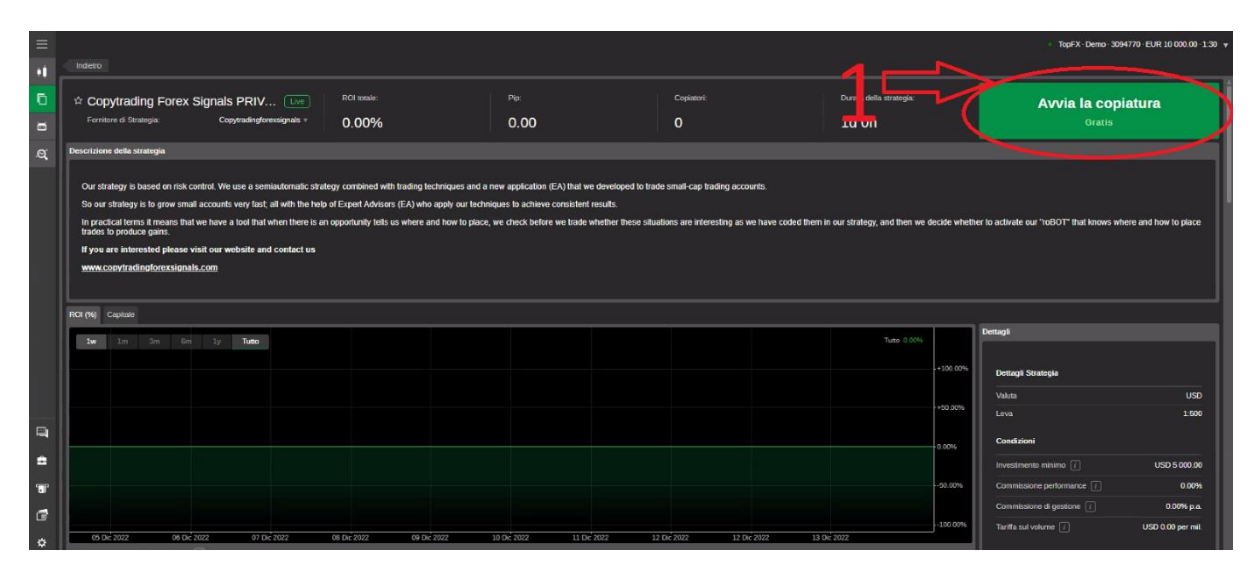

Se abrirá un menú desplegable en el que deberá introducir:

- la cuenta que desea utilizar para copiar nuestra estrategia (flecha 1)
- la cantidad de dinero que desea utilizar (pulsando el botón (flecha 2) todo=100%

De esta forma, todo el dinero que hayas destinado a copiar de nuestra sala de señales irá a parar a esa cuenta específica de Ctrader.

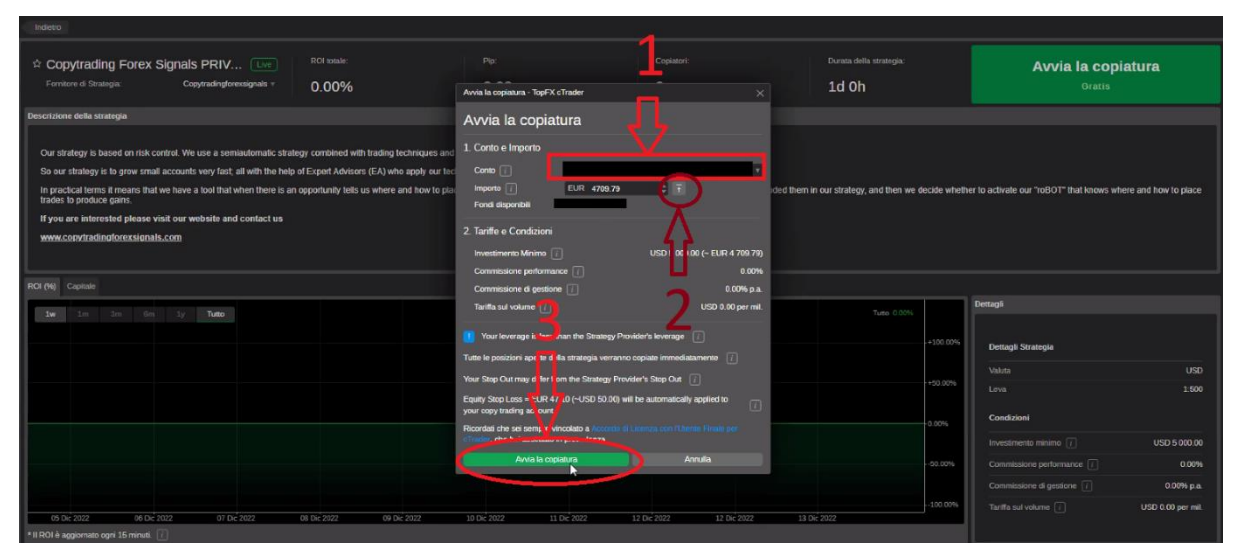

Por último, haga clic en la parte inferior en **COMENZAR A COPIAR** (flecha 3)

Ahora replicará en su Cuenta las operaciones de nuestra Estrategia semiautomática, que se basa en el Control del Riesgo, combinado con técnicas de trading y una nueva aplicación (EA).

Para no perder todas nuestras operaciones, te aconsejamos que pongas un **stop loss** muy grande porque en cualquier caso nuestra cuenta maestra desde la que copias las operaciones ya tiene 3 EAs que gestionan el cierre de la cuenta de forma diversificada para proteger también la tuya.

### Por lo tanto, le aconsejamos que fije el parámetro de **stop loss** en Ctrader en al menos el **50% de la cuenta**.

Siga las instrucciones que figuran a continuación.

Haz clic donde veas que va la flecha en el menú de la izquierda sobre los tres guiones (flecha 1), luego haz clic en el **cuadro de copia** (flecha 2) y, por último, haz clic en la estrategia que estás copiando (flecha 3).

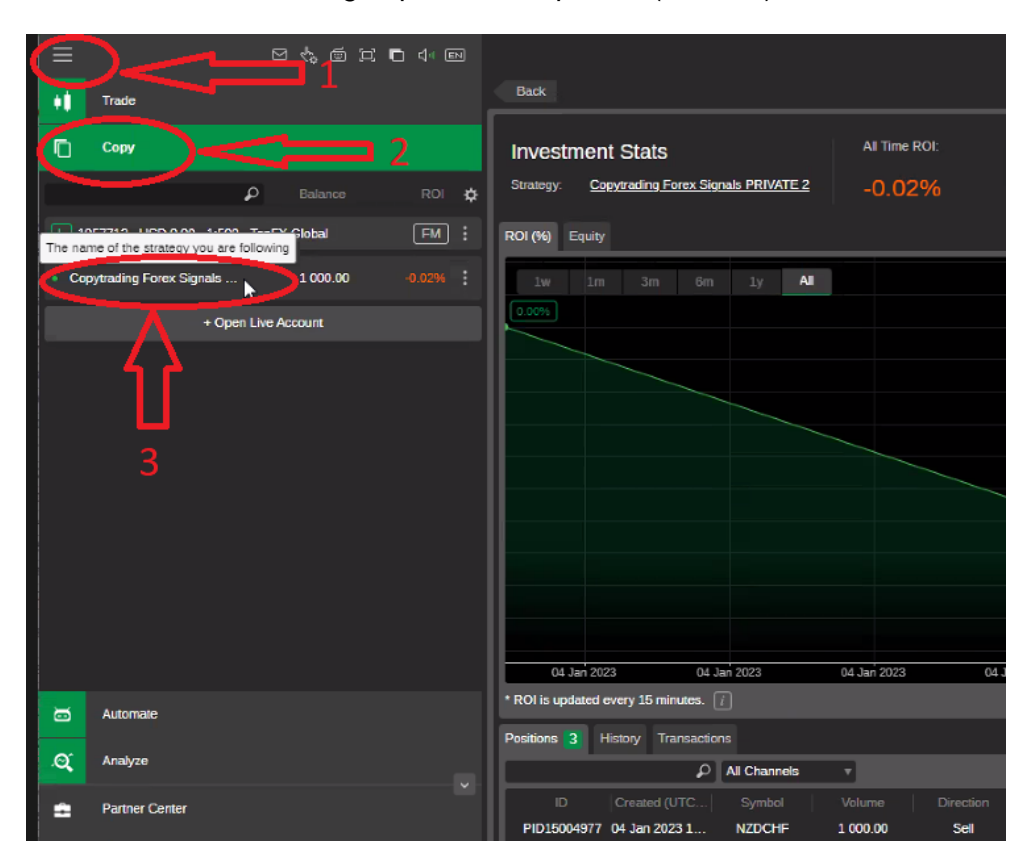

Vaya a la derecha y pulse el botón indicado (flecha 1). Se abrirá un menú desplegable y pulse "**Establecer Stop Loss de Equidad**" (flecha 2).

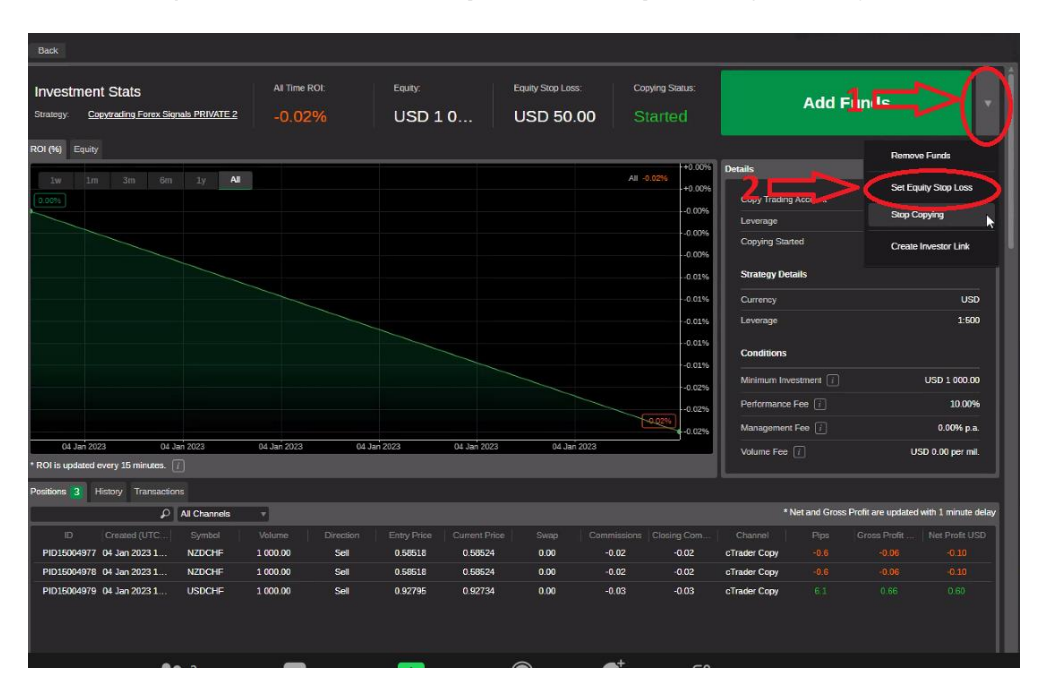

Se abrirá la siguiente pantalla y tendrá que introducir **la pérdida máxima**. Por ejemplo, para una cuenta de 1.000 \$, el 50% serán 500 \$. **Se escribirá 500 dólares.** Para cuentas más grandes, el valor a introducir será proporcional. Una vez al mes compruebe este parámetro porque si su cuenta de \$1000, por ejemplo, habrá alcanzado los \$2000 o \$5000 el 50% ya no podrá ser de \$500 sino que tendrá que cambiarse a \$1000 o \$2500 por la sencilla razón de que Ctrader utiliza como copia el ratio de Equidad a Equidad..

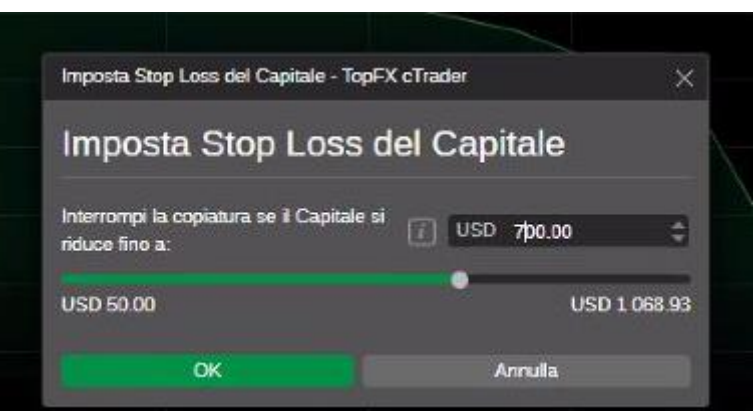

Puede supervisar el progreso de sus operaciones día a día a través de la **aplicación TopFx Ctrader**. Para ello, sólo tiene que descargar la aplicación (disponible tanto para Android como para IOS) directamente en su teléfono inteligente accediendo a nuestro sitio web:

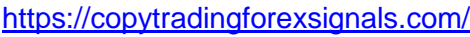

(Desplácese hasta la mitad del sitio web) (flecha 1)

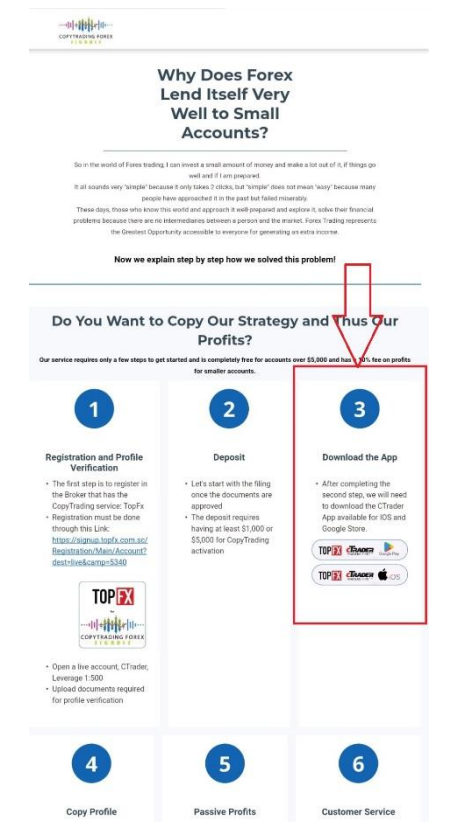

Tras instalar la aplicación, sigue estos sencillos pasos:

- Introduzca Usuario y Contraseña para entrar en la App.

- Haga clic en **Copiar** (flecha 1),
- Luego en **COPIAR** (flecha 2) para ver nuestra sala de copytrading.

- Una vez localizado haciendo clic en él (flecha 3) podrás seguir todo el trabajo que hacemos por ti y los beneficios obtenidos en tu cuenta.

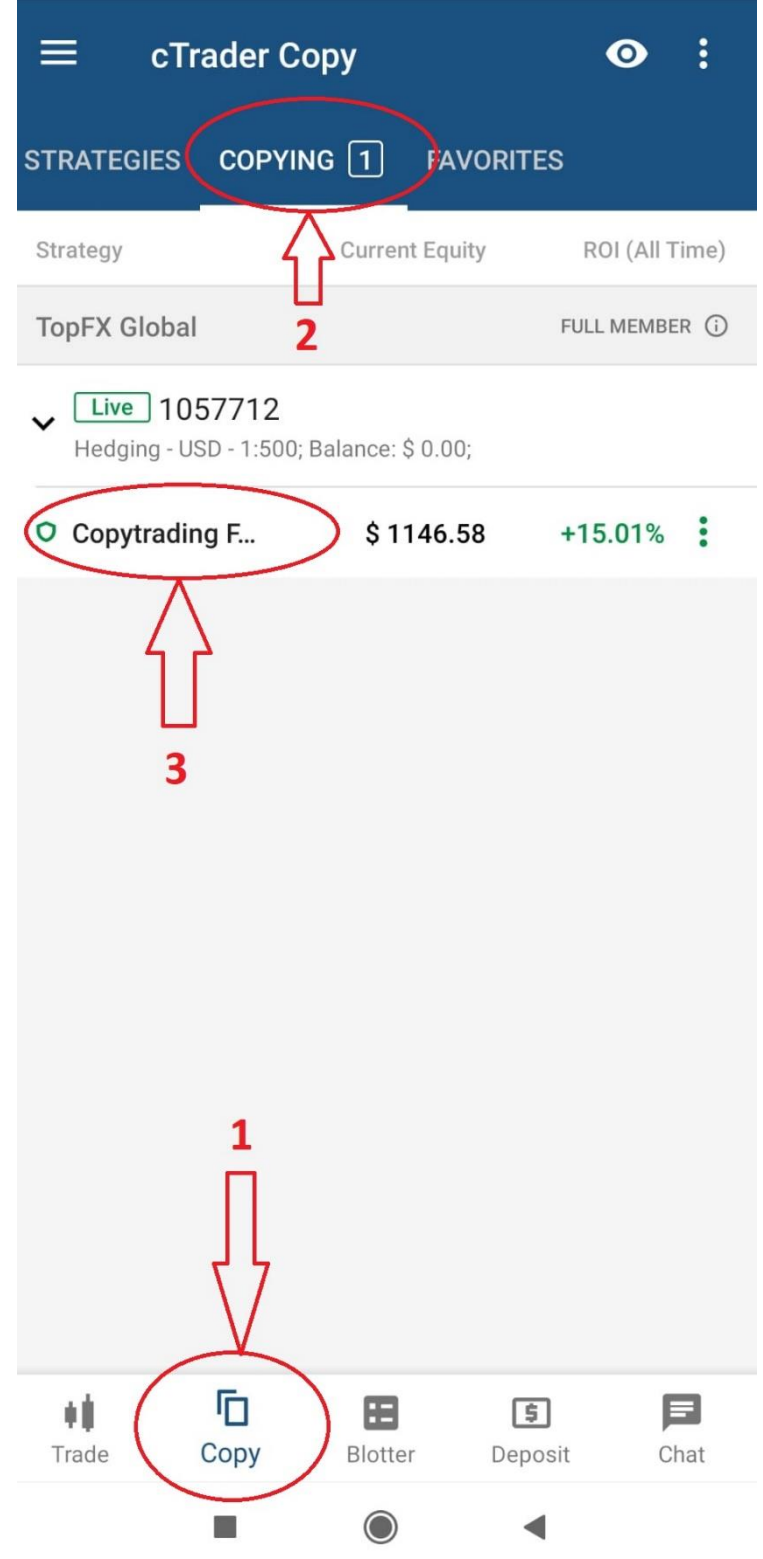

Copiando la estrategia a través de Ctrader que es una de las formas más populares de Copytrading copias **Equidad – a - Equidad**. Así que las operaciones de apertura y cierre se copian de la cuenta maestra en lugar para la lotería se define la fórmula:

## **Investor's Equity / Strategy Provider's Equity \* Strategy Provider's Volume**

Lo que puesto de forma práctica en un ejemplo dice así.

Su equidad que usted pone en la habitación es 5000, la equidad del proveedor de la estrategia es 10000 la huerto es 0,02 así:

 $5000/10000 = 0.5 * 0.02 = 0.01$ 

Por lo tanto, si el proveedor de la estrategia abre con una asignación de 0,02, en este ejemplo usted abre con una asignación de 0,01.

# **NO OLVIDAR**

Una vez que haya cargado el dinero en su cuenta, deberá solicitar a nuestra persona de contacto en TopFX que le conceda el **BONO del 50%** sobre la cantidad que haya depositado.

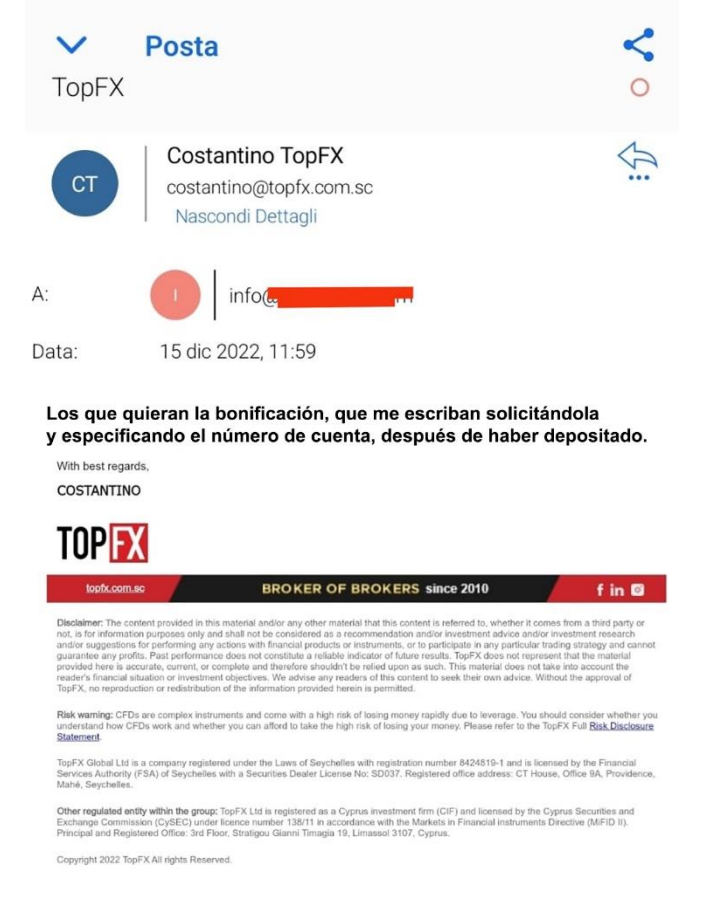

A continuación, deberá enviarse un correo electrónico a: [costantino@topfx.com.sc](mailto:costantino@topfx.com.sc) con el siguiente texto:

*"Según lo acordado con Mario, este es mi número de cuenta para obtener la bonificación del 50%. N. Cuenta: ................................. Gracias. Saludos, ..."*

## **IMPORTANTE**

En cualquier momento puede decidir darse de baja y retirar su dinero con sólo hacer clic:

## **DEJAR DE COPIAR LA ESTRATEGIA**

Ve a tu cuenta de Ctrader y pulsa arriba a la derecha (flecha 1) y pulsa en **Dejar de copiar** (flecha 2)

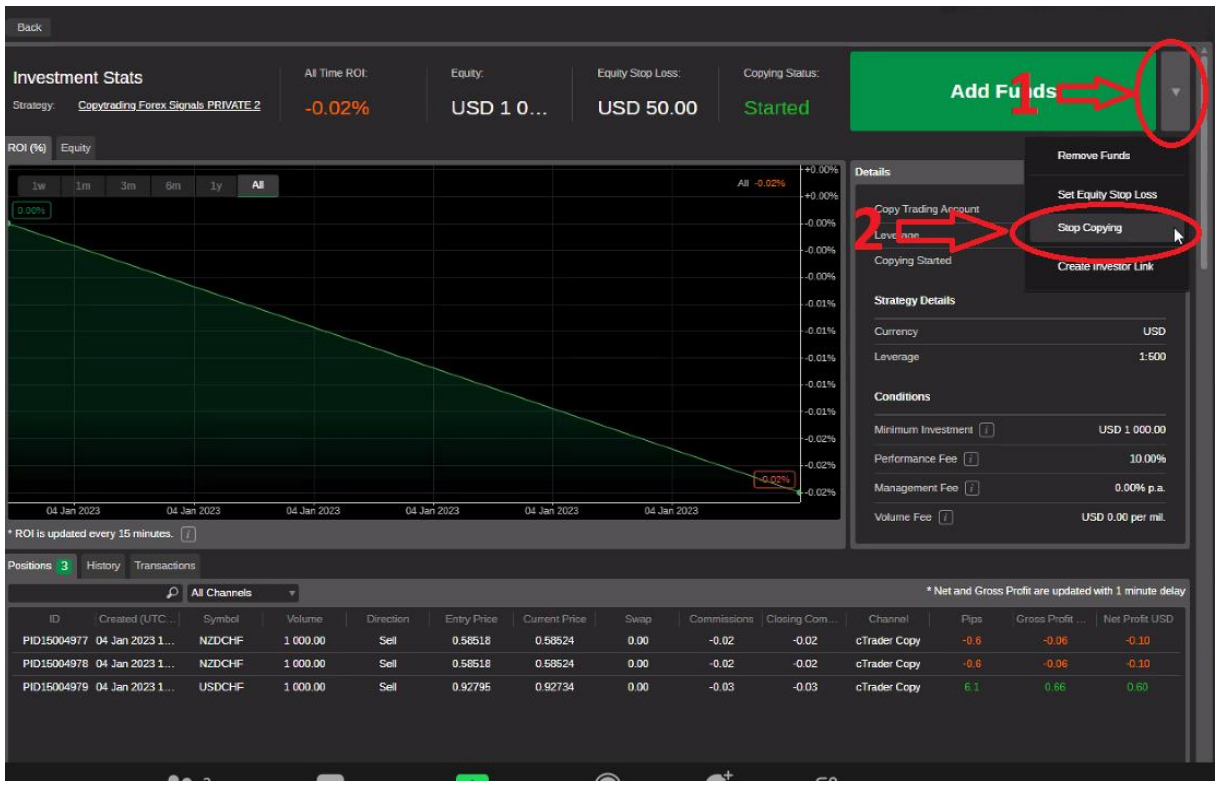

A continuación, vuelva a hacer clic en **Detener Copia** en la pantalla siguiente.

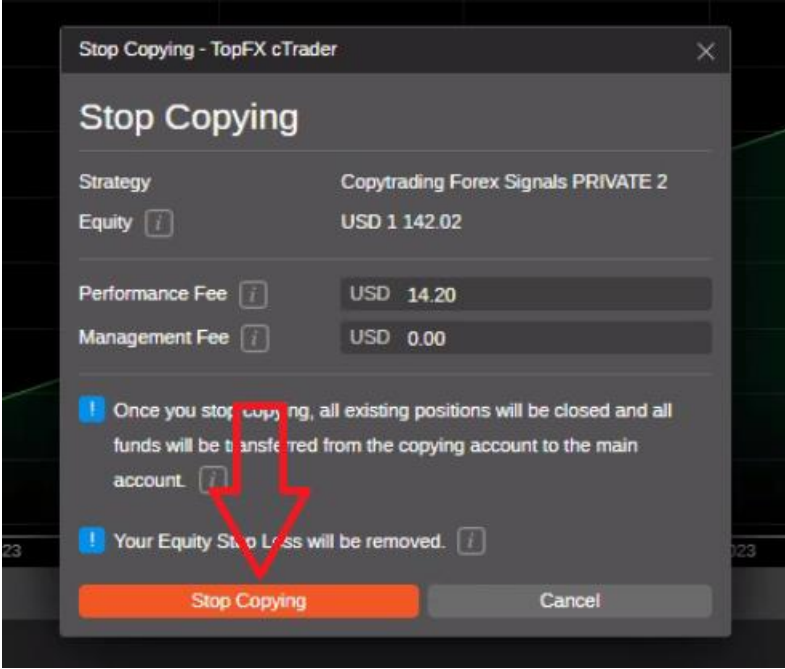

# **DISCLAIMER**

Os contenidos y artículos de esta guía reflejan las opiniones personales del autor, tienen por único objeto proporcionar información general y no constituyen en modo alguno una solicitud de asesoramiento en materia de inversión u operaciones sobre cualquier instrumento financiero, ni asesoramiento sobre asuntos económicos y financieros en forma alguna. Todas las operaciones descritas están pensadas para ser ejecutadas en modo demo con fines educativos y se comunican como mero material de reflexión. El lector asume toda la responsabilidad de sus propias decisiones de inversión, que se toman de forma totalmente independiente. No se asume responsabilidad alguna por las consecuencias de operar basándose en el contenido de este sitio. La información relativa a rentabilidades pasadas de cualquier estrategia de inversión no garantiza ni es indicativa de posibles rentabilidades futuras. La negociación implica un alto grado de riesgo y puede dar lugar a pérdidas incluso superiores al capital comprometido inicialmente. Tenga también en cuenta que este sitio no es una publicación periodística, ya que se actualiza sin ninguna periodicidad. Por tanto, no puede considerarse un producto editorial.

**Copy Trading Forex Signals** y sus servicios proporcionan opiniones y experiencias personales, información generalmente disponible al público. No proporcionamos asesoramiento/recomendaciones de inversión o negociación ni análisis de inversiones. No pretenden abordar circunstancias u objetivos personales. Los resultados pasados no pueden ser garantía de resultados futuros. Es posible que el autor esté directamente interesado, como ahorrador privado, en el rendimiento de los valores negociados.

#### **ADVERTENCIA DE RIESGO**

Operar en el mercado de acciones, divisas y CFD implica un alto nivel de riesgo que puede no ser evidente para el usuario. Un alto nivel de riesgo que puede no ser adecuado para todos los inversores. El uso del apalancamiento genera riesgos adicionales y exposición a pérdidas. Antes de decidirse a operar en el mercado de divisas y CFD, debe considerar detenidamente sus objetivos de inversión y evaluar su nivel de experiencia y apetito por el riesgo. Existe la posibilidad de perder parte o la totalidad de su inversión inicial; no invierta dinero que no pueda permitirse perder. Infórmese sobre los riesgos asociados al mercado de divisas y CFD y, en caso de duda, consulte a un asesor financiero o fiscal independiente.

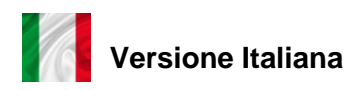

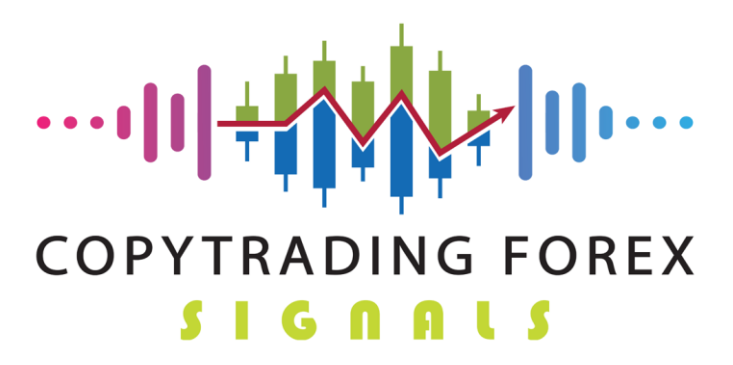

**Grazie per averci scelto.**

Ecco una breve guida illustrata di come procedere ad iscriversi ai Nostri servizi su TopFx.

## **Per poter usufruire del nostro servizio di Copytrading è necessario iscriversi alla Piattaforma di uno dei Nostri Partner: TopFx**

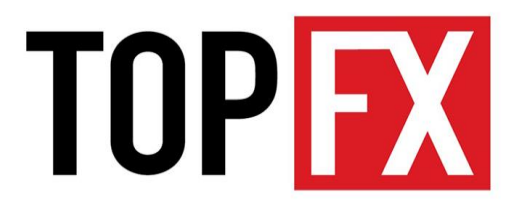

Ciò può avvenire solo attraverso questo link:

<https://signup.topfx.com.sc/Registration/Main/Account?dest=live&camp=5340>

Cliccare confermo che voglio rimanere su questo sito.

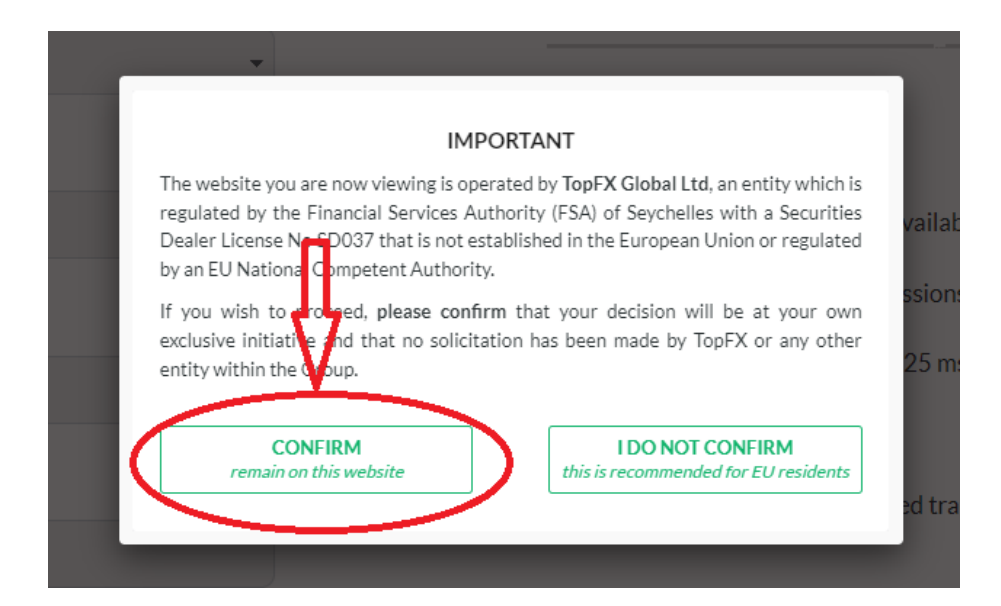

Inserire la lingua che si parla, nome, cognome, e-mail, numero di telefono e infine lo Nazione

dove si risiede. Scegliere come piattaforma **Ctrader** (Freccia 1)

A proprio piacimento spuntare o no se si vogliono avere le newsletter da parte di TopFX

Infine cliccare su **Create Account**. (Freccia 2)

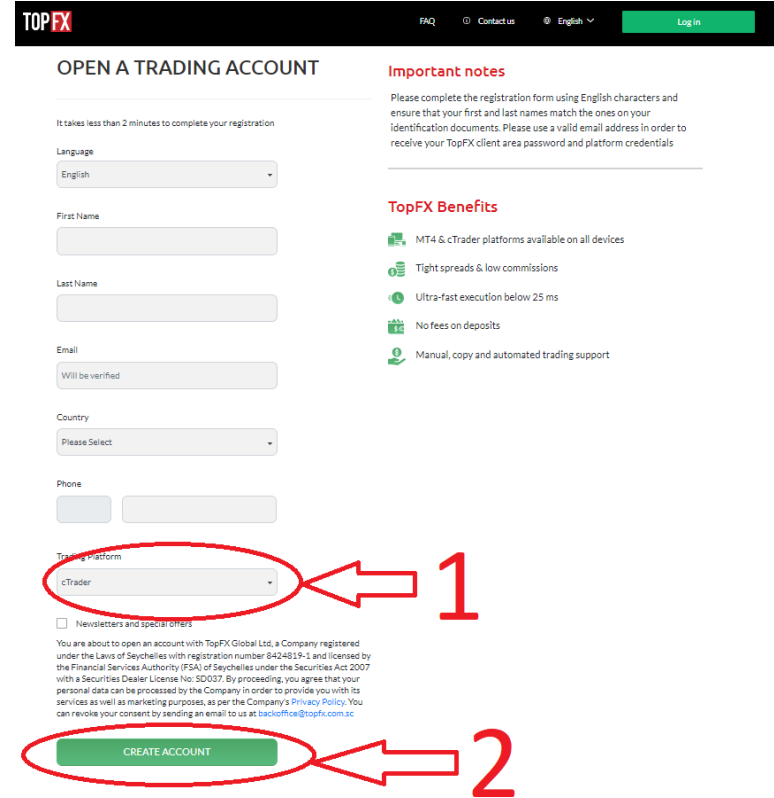

Una volta iscritti bisogna fare il KYC, quindi bisogna cliccare in **Personal Data** (freccia 1) e dopo **Upload Documents** (freccia 2 ) ed inserire una **Prova di identità e una Prova di residenza** (freccia 3).

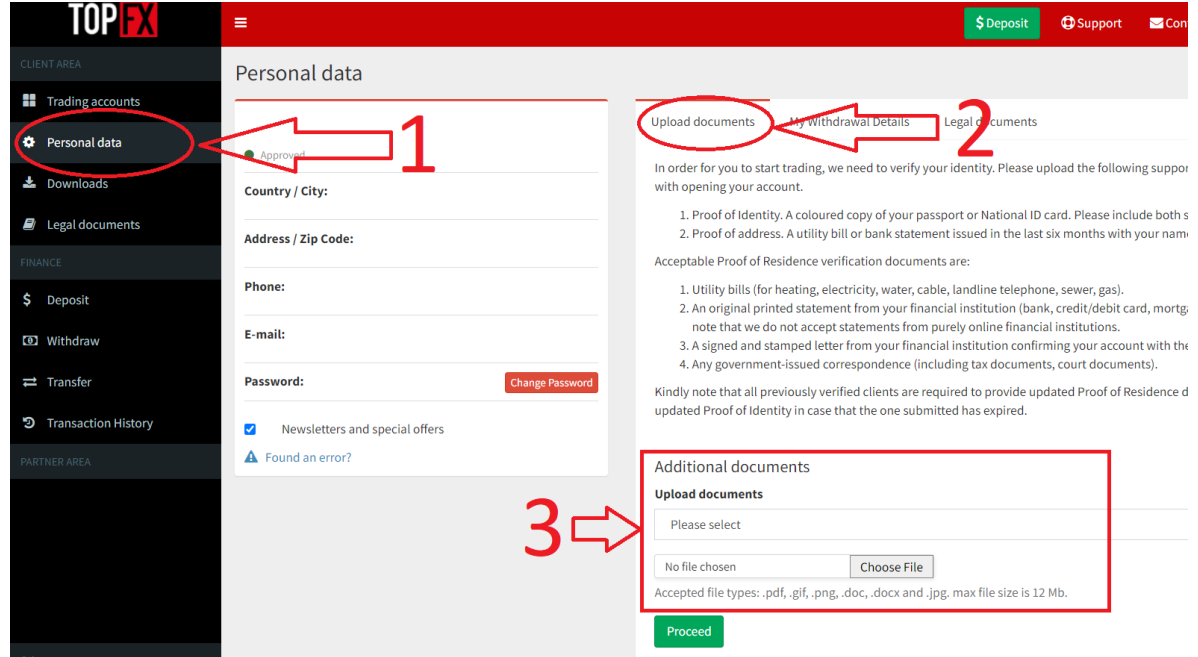

Una volta fatto questo uscire e aspettare che vengano approvati i documenti.

Una volta approvati i documenti si può aprire il **"CONTO REALE" in cTrader** e depositare in molti modi:

- Bonifico, carta, cripto, ecc

Scegliere il metodo più consono e aspettate che vengano depositati. Con la carta l'arrivo è istantaneo mentre con bonifico ci vuole circa 2-3 giorni.

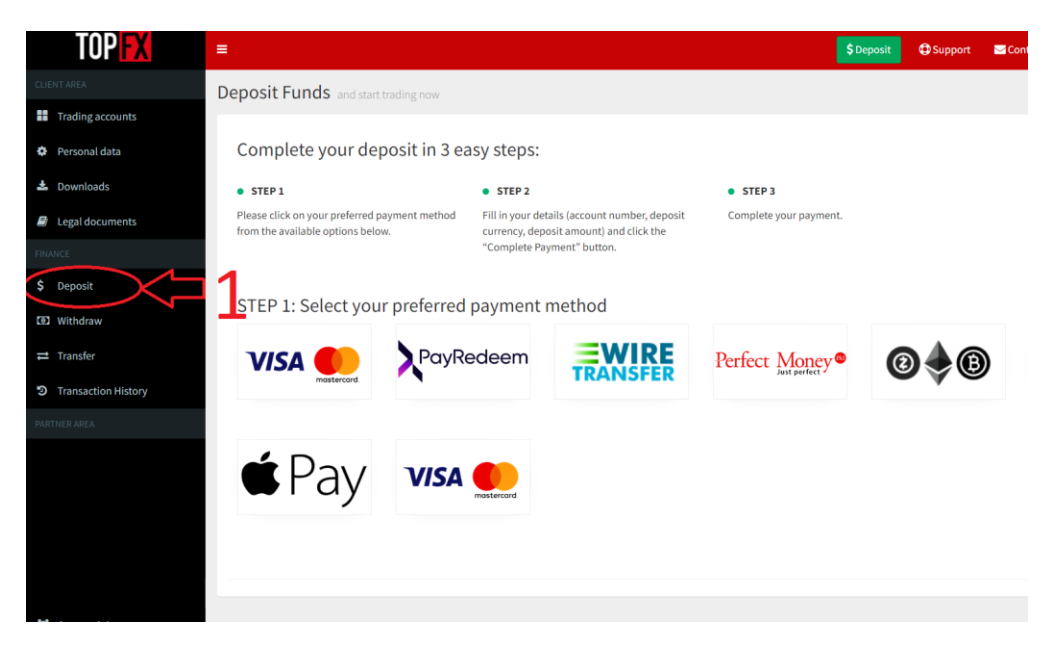

Una volta accreditati cliccare su **Trading Accounts** (freccia 1) andare sul pulsante **Transfer Funds** (freccia 2) così da spostare i soldi nell'Account Ctrader che volete usare per collegarvi a noi.

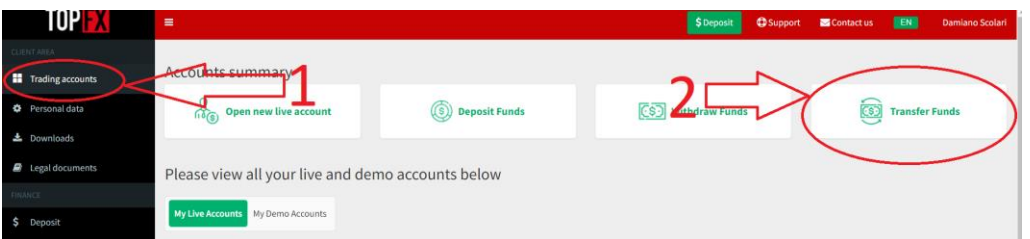

Cliccare sul conto in cui sono accreditati i soldi depositati (freccia 1), scegliere la somma che si vuole spostare (freccia 2) e metterla sul conto Ctrader (freccia 3) (L'operazione è istantanea).

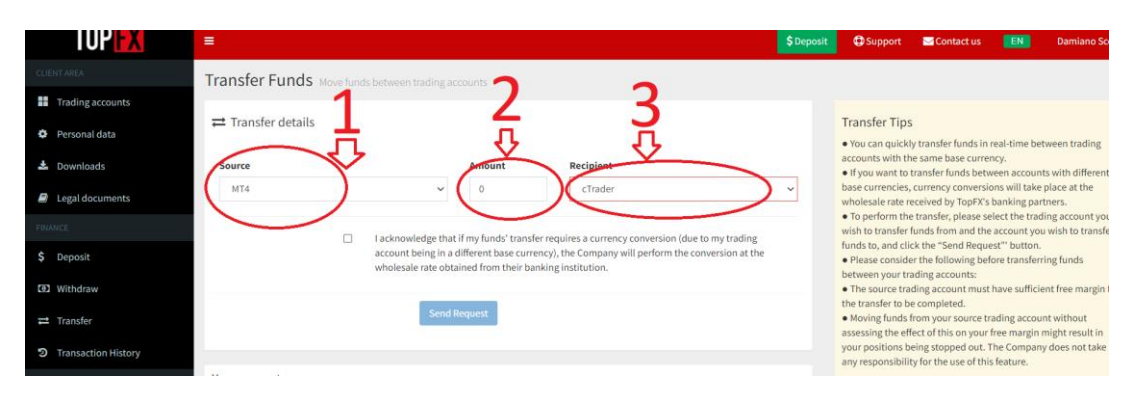

Una volta spostati i soldi ricontattare lo staff di **Copytrading Forex Signals** e comunicare quale sala si vuole avere attivata:

• Quella compresa tra 1.000 e 5.000 dollari (10% di commissione sui profitti)

Per la **Fase 2**, dovete ricontattare il nostro supporto per avere **link unico di accesso** alle nostre Sale Private.

In quell'occasione dobbiamo sapere il vostro **numero di conto** e **la vostra mail** di TopFx oltre a quale **sala vi volete affiliare** (se superiore o inferiore ai 5K dollari).

Vi verrà dato un **LINK UNICO DI ACCESSO**, che una volta usato non sarà riutilizzabile perché è creato sui dati che ci avete appena fornito.

Cliccate sul link che avete ricevuto e vi si aprirà la sala per copiare le nostre operazioni.

Se vi siete già registrati su Ctrader questa parte la saltate, diversamente fate richiesta per ricevere la password e seguite gli step seguenti:

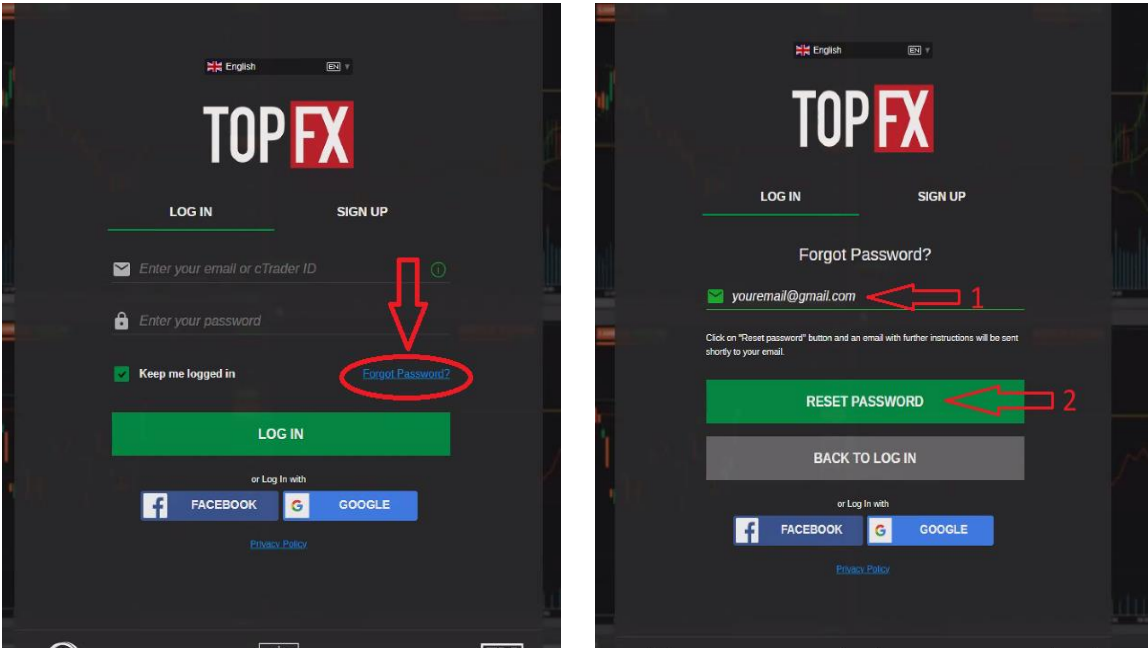

- Cliccate su "**Forgot Password**"

- Vi si apre questa schermata e inserite la vostra mail (freccia 1) per farvi mandare la password e cliccate **RESET PASSWORD** (freccia 2)

Una volta che vi è arrivata la mail premete sul link e inserite per 2 volte la password che desiderate; per facilitarvi la memorizzazione vi consigliamo di utilizzare la stessa che avete messo su TopFx.

A questo punto ricliccate sul **link unico di accesso**, che vi abbiamo dato, per entrare nella schermata seguente.

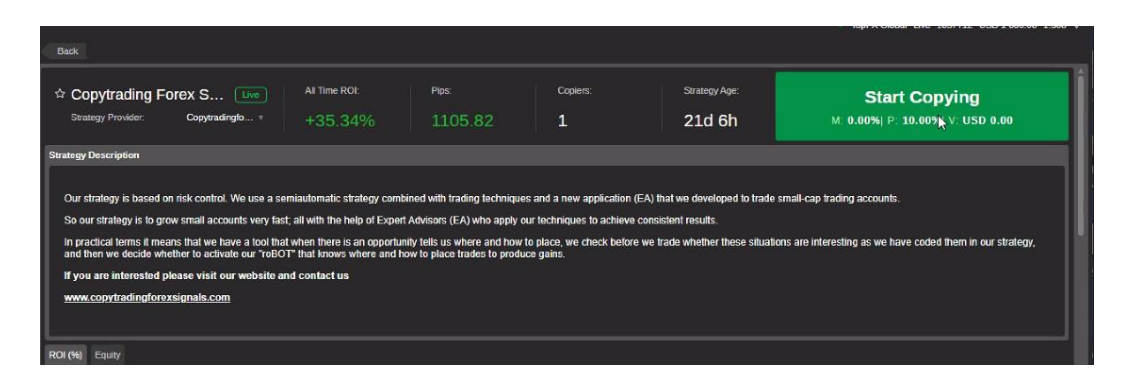

Una volta fatto questo basterà cliccare in alto a destra **AVVIA LA COPIATURA** (freccia 1)

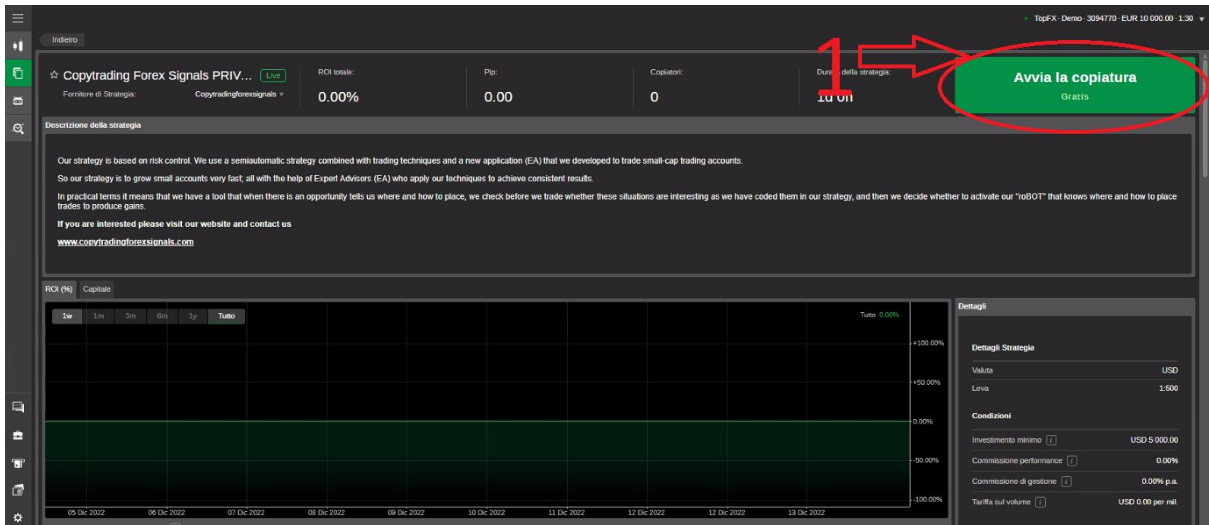

Vi si aprirà un menù a tendina in cui inserite:

- il conto che volete usare per copiare la nostra strategia (freccia 1)
- la quantità di soldi che volete usare (cliccando il pulsante (freccia 2) tutti=100%)

In questo modo tutti i soldi che avete destinato per copiare dalla nostra sala segnali andranno in quello specifico conto di Ctrader.

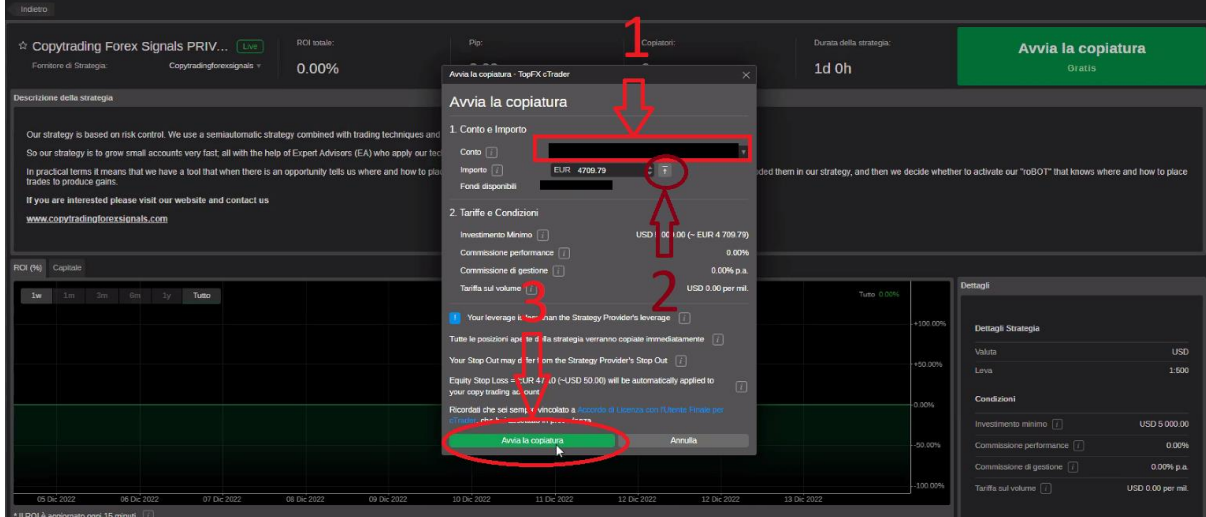

Infine cliccate in basso **AVVIA LA COPIATURA** (freccia 3)

Ora replicherete le operazioni della nostra Strategia semiautomatica che si basa sul Controllo del rischio, combinata con tecniche di trading ed una nuova applicazione (EA), sul Vostro Conto.

Per non perdere tutti i nostri trade vi consigliamo di impostare uno **stop loss** molto ampio perché comunque il nostro conto master da cui voi copiate le operazioni possiede già 3 EA che gestiscono in modo diversificato la chiusura del conto a protezione anche dei vostri.

### Quindi vi consigliamo di impostare il parametro dello **stop loss** all'interno di Ctrader almeno al **50% del conto**.

Seguite le indicazioni sotto riportate.

Cliccate dove vedete la freccia andando nel menù laterale a sinistra sui tre trattini (freccia 1), successivamente cliccate nella **casella copy** (freccia 2) e infine cliccate sulla strategia che state copiando (freccia 3).

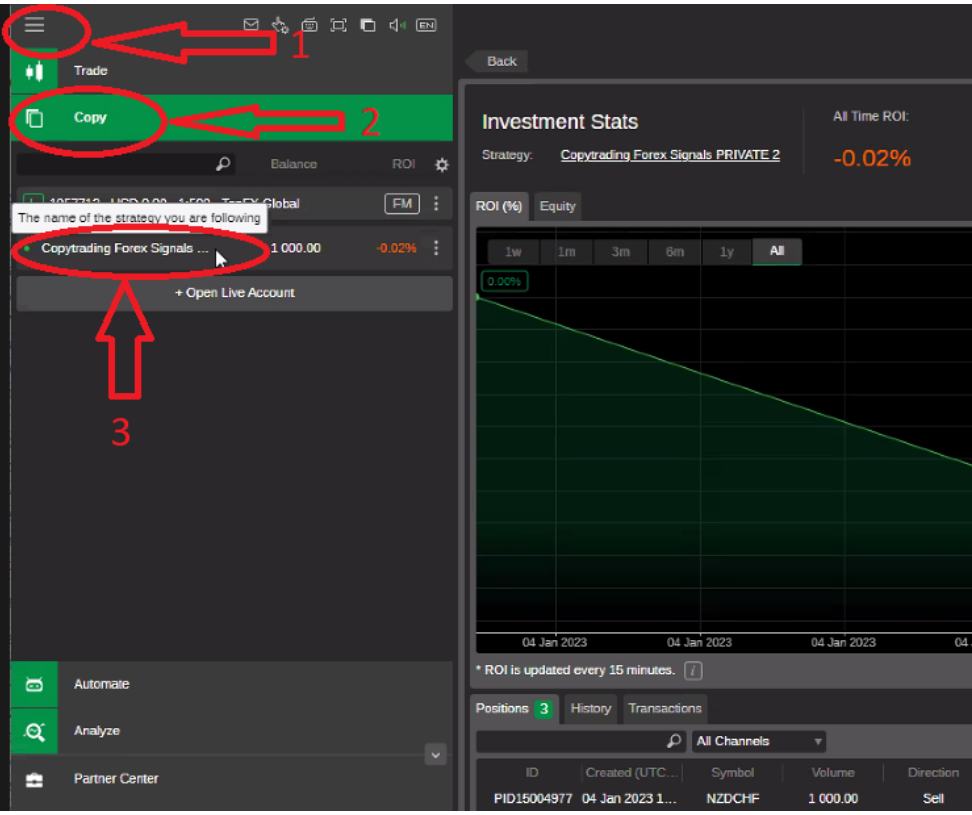

Andate sulla destra e premete il pulsante indicato (freccia 1). Vi si aprirà un menù a tendina e premete su "**Set Equity Stop Loss**" (freccia 2).

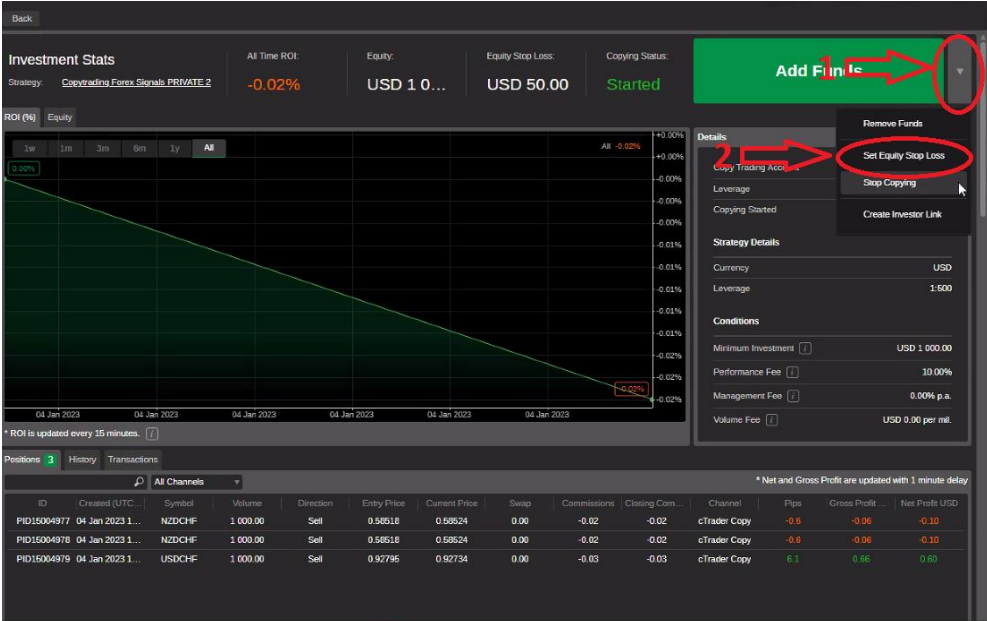

Vi sia aprirà la schermata seguente e dovrete inserire il **valore massimo di perdita**. Ad esempio per un conto da 1000 dollari il 50% sarà 500 dollari. **Va scritto 500 dollari**. Per conti superiori, il valore da inserire sarà proporzionale.

Una volta al mese verificate questo parametro perché se il vostro conto da 1000 dollari, ad esempio, sarà arrivato a 2000 o a 5000 dollari il 50% non può essere più 500 dollari ma dovrà essere cambiato in 1000 o 2500 dollari per il semplice motivo che Ctrader usa come copiatura il rapporto Equity to Equity.

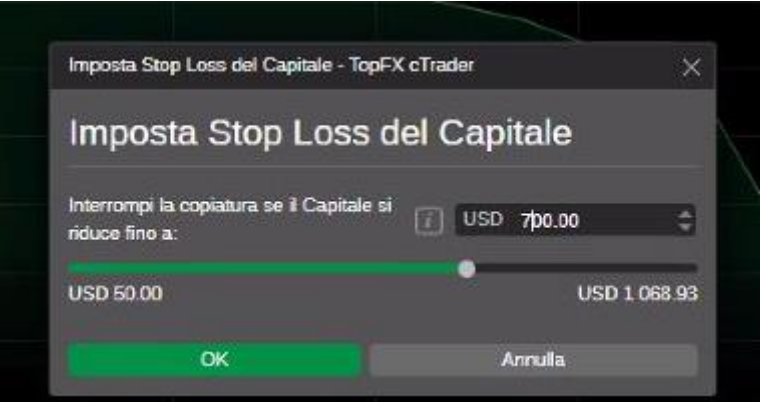

Potete controllare giorno per giorno, attraverso l'app di **TopFx Ctrader** l'andamento delle operazioni. Per fare questo è sufficiente scaricare sul vostro Smart Phone l'applicazione (disponibile sia per Android che IOS) direttamente andando sul nostro sito web:

<https://copytradingforexsignals.com/>

(Scorrere fino a metà website) (freccia 1)

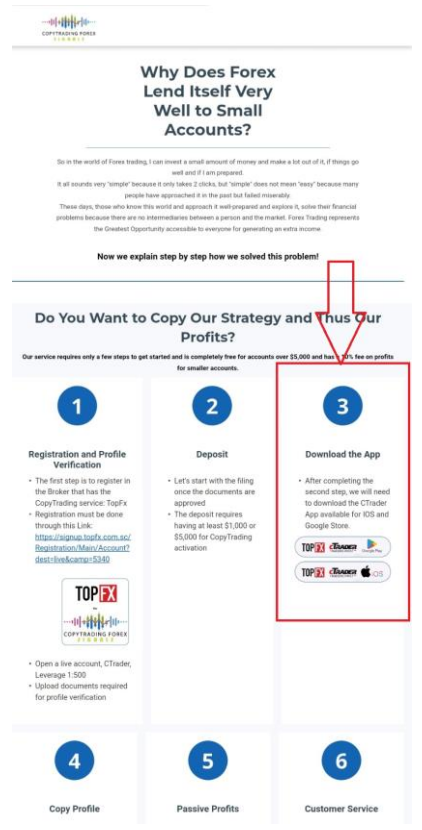

Installata l'App seguite questi semplici passi:

- Inserite User e Password per entrare nell'App.
- Cliccate su **Copy** (freccia 1),
- Successivamente su **COPYING** (freccia 2) per vedere la nostra sala copytrading.
- Una volta trovata premendo su di essa (freccia 3) potete seguire tutto il lavoro che faremo per voi e i profitti ottenuti sul vostro conto.

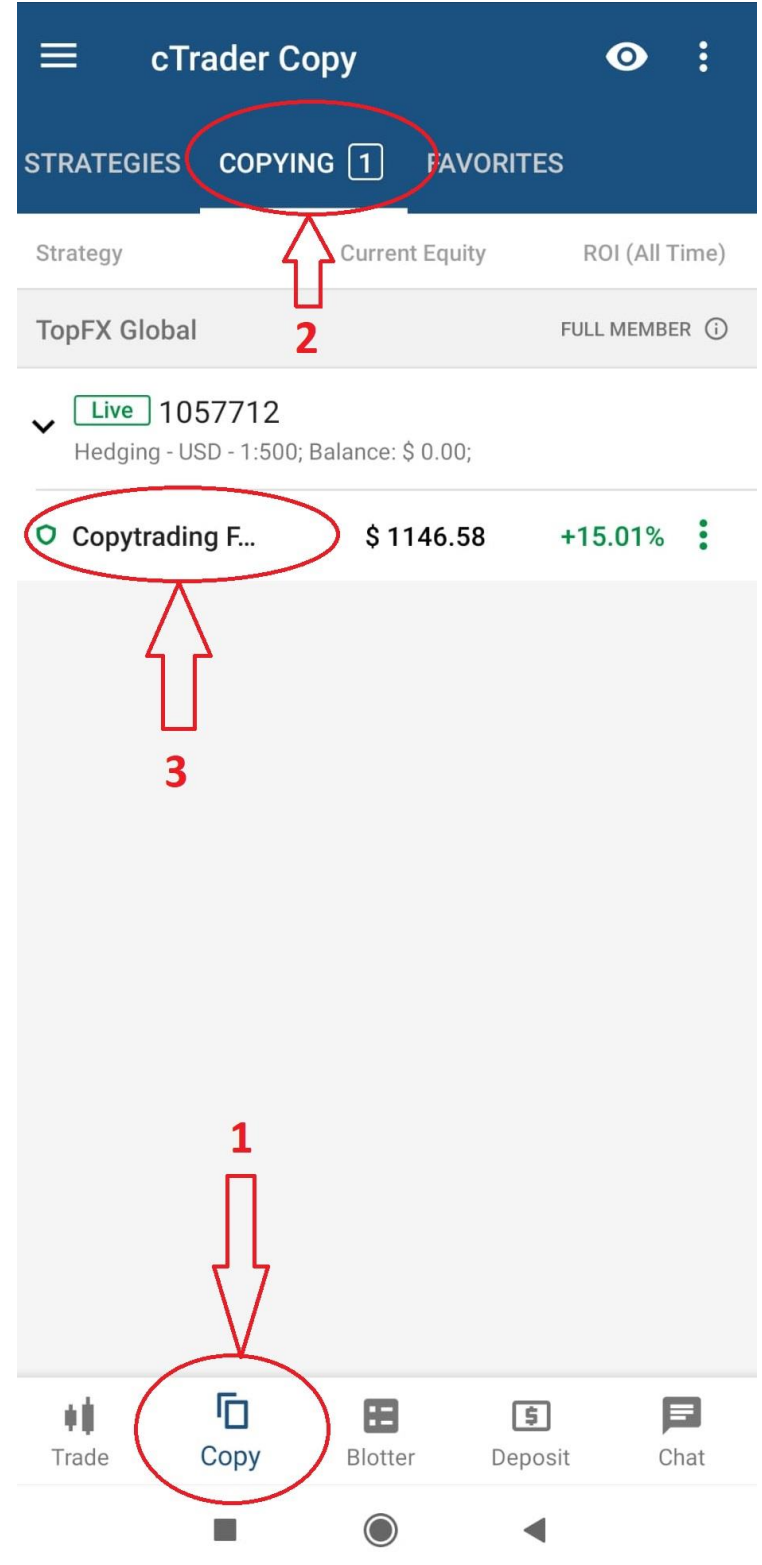

Copiando la strategia tramite Ctrader, che è uno dei modi più conosciuti di Copytrading, voi copierete **Equity - to - Equity**. Quindi le operazioni di apertura e chiusura vengono copiate dal conto master invece per il lottaggio viene definita la formula:

## **Investor's Equity / Strategy Provider's Equity \* Strategy Provider's Volume**

Che detta in maniera pratica in un esempio è così.

Il capitale vostro che mettete nella sala è 5000, il capitale del fornitore della strategia è 10000 il lottaggio è 0.02 quindi:

 $5000/10000 = 0.5 * 0.02 = 0.01$ 

Quindi se il fornitore della strategia apre con lottaggio 0,02 voi aprite con lottaggio 0,01 in questo esempio.

# **DA NON DIMENTICARE**

Una volta caricato i soldi sul conto, va richiesto al Nostro referente in TopFX di farvi dare il **BONUS del 50%** sull'importo che avete versato.

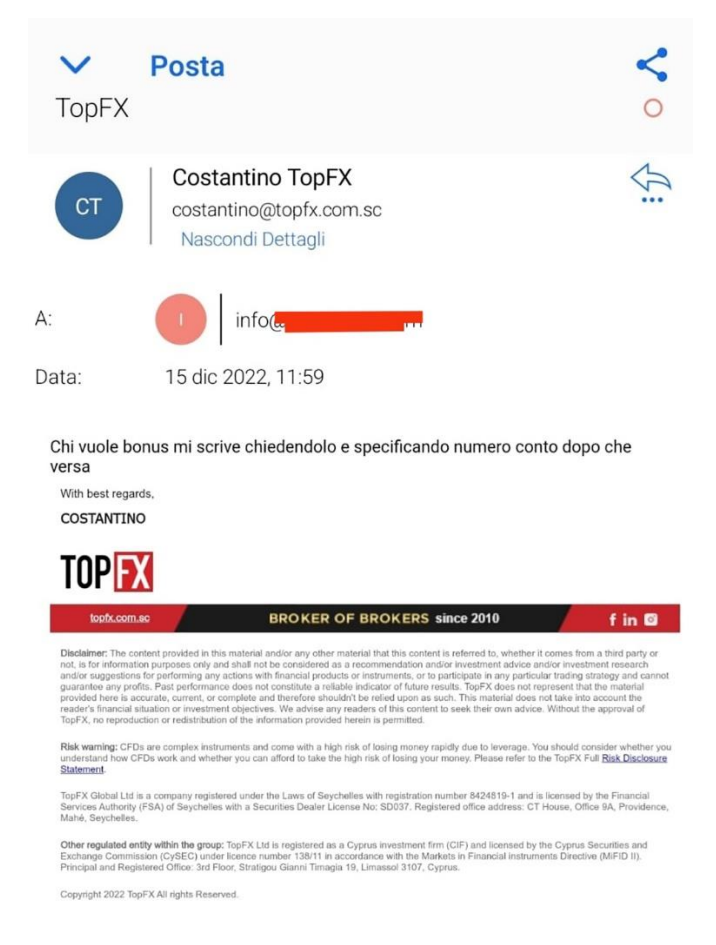

Quindi va inviata una mail a: [costantino@topfx.com.sc](mailto:costantino@topfx.com.sc) con il sequente testo: "*Come accordi con Mario, questo è il numero del mio conto per avere il Bonus del 50%. N. Conto: …………………………… Grazie Saluti, …"*

## **IMPORTANTE**

In ogni momento potete decidere di disdire e prelevare i vostri soldi basta cliccare: **SMETTI DI COPIARE LA STRATEGIA**

### Andando nel vostro conto di Ctrader premere in alto a destra (freccia 1) e cliccare su **Stop Copying** (freccia 2)

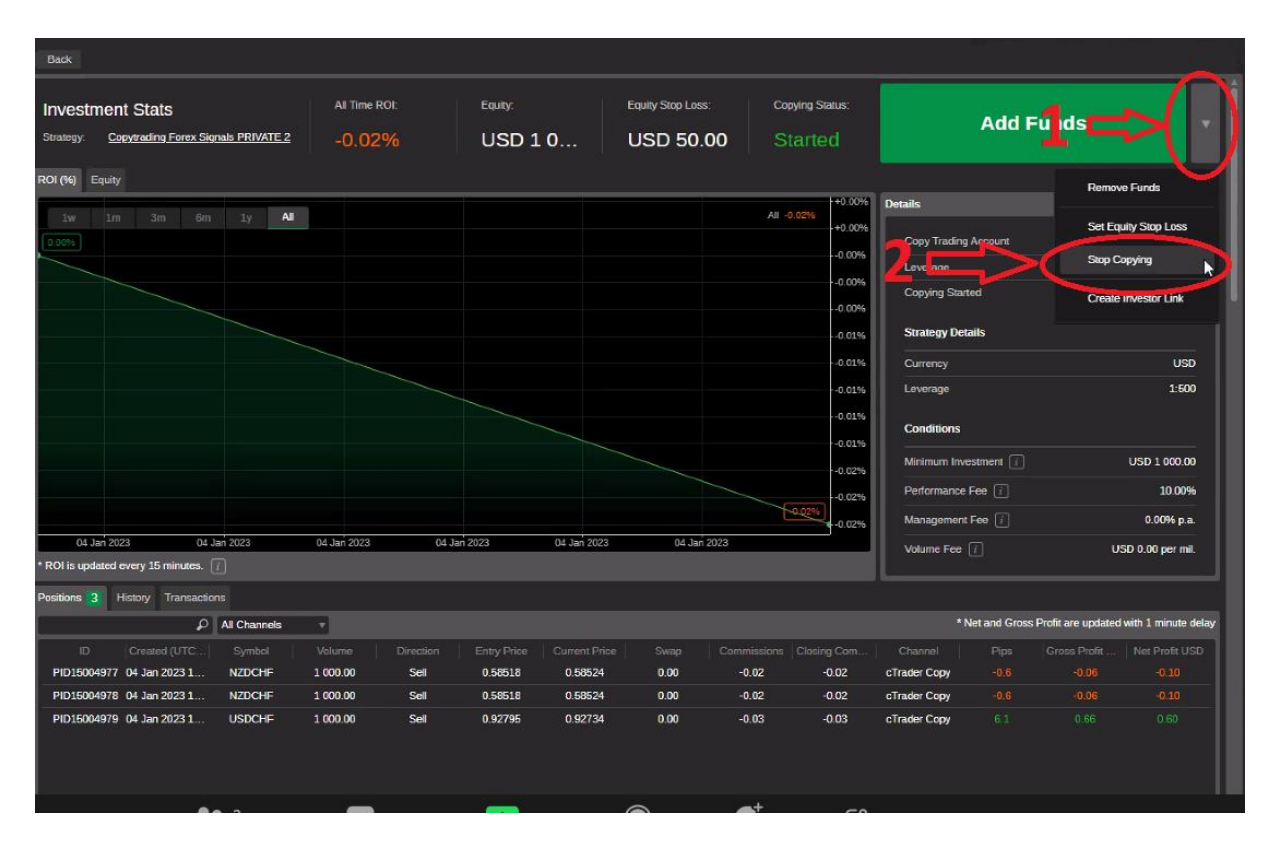

Poi cliccare ancora **Stop Copying** nella schermata che segue.

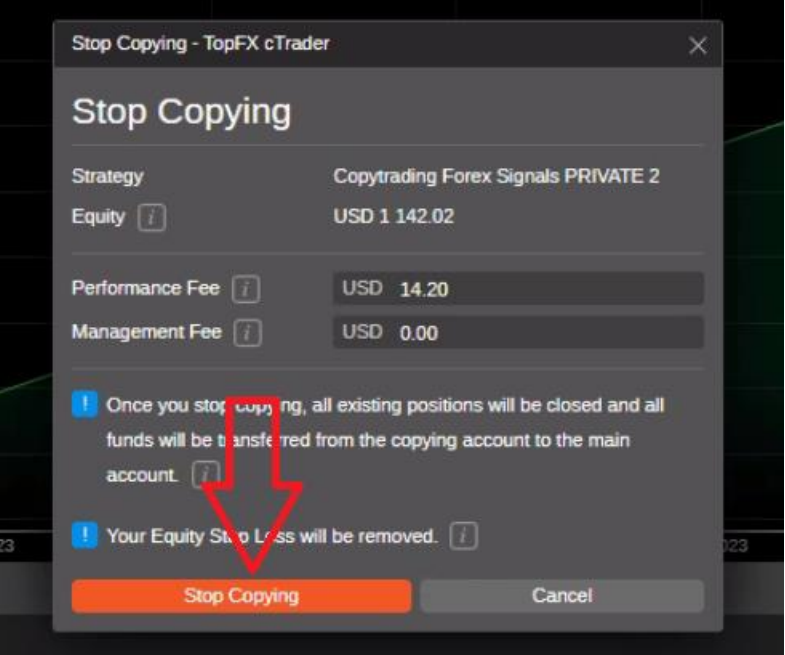

# **DISCLAIMER**

l contenuti e gli articoli di questa guida riflettono le opinioni personali dell'autore, hanno il solo scopo di fornire informazioni di carattere generale e non costituiscono in alcun modo una sollecitazione all'investimento o una consulenza operativa su qualsiasi strumento finanziario o un consiglio su questioni economiche e finanziarie in qualsiasi forma. Tutte le operazioni descritte sono destinate a essere eseguite in modalità demo a scopo didattico e sono riportate come semplici spunti di riflessione. Il lettore si assume ogni responsabilità per le proprie scelte di investimento, che vengono effettuate in completa autonomia. Non si assume alcuna responsabilità per le conseguenze di un'attività di trading basata sui contenuti di questo sito. Le informazioni relative alle performance passate di qualsiasi strategia di investimento non garantiscono e non sono indicative di possibili performance future. Il trading comporta un elevato grado di rischio e può comportare perdite anche superiori al capitale inizialmente impegnato. Si precisa inoltre che questo sito non rappresenta una testata giornalistica, in quanto viene aggiornato senza alcuna periodicità. Non può quindi essere considerato un prodotto editoriale.

**Copy Trading Forex Signals** e i suoi servizi forniscono opinioni ed esperienze personali, informazioni generalmente disponibili al pubblico. Non forniamo consigli/raccomandazioni di investimento o di trading o ricerche di investimento. Non sono intesi per affrontare circostanze o obiettivi personali. Le performance passate non possono essere una garanzia di quelle future. È possibile che chi scrive sia direttamente interessato, in qualità di risparmiatore privato, alla performance dei titoli trattati.

#### **AVVISO DI RISCHIO**

Il trading sul mercato delle azioni, delle valute e dei CFD comporta un elevato livello di rischio che potrebbe non essere evidente all'utente. Un livello di rischio elevato che potrebbe non essere adatto a tutti gli investitori. L'uso della leva finanziaria crea rischi aggiuntivi e un'esposizione alle perdite. Prima di decidere di operare sul mercato dei cambi e dei CFD, dovreste considerare attentamente i vostri obiettivi di investimento e valutare il vostro livello di esperienza e la vostra propensione al rischio. Esiste la possibilità di perdere parte o tutto l'investimento iniziale; non investite denaro che non potete permettervi di perdere. Informatevi sui rischi associati al mercato dei cambi e dei CFD e, in caso di dubbi, rivolgetevi a un consulente finanziario o fiscale indipendente.

**FOREX TRADING FOR BEGINNERS** 2023-2024

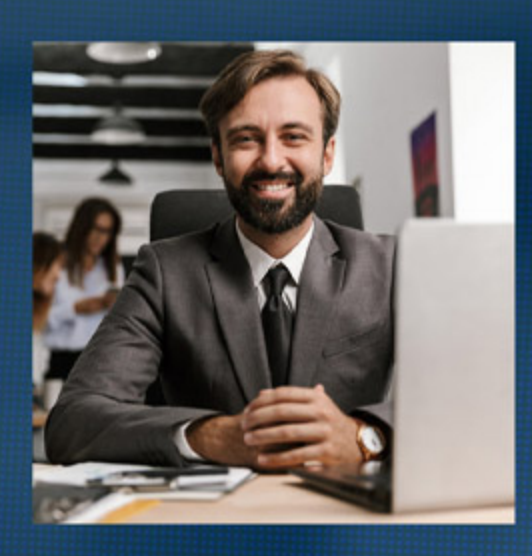

Milton Keynees is a very intrapreneurial person. Already when he was young he opened his first real estate company as he was in the booming real estate business.

His goal was to become economically free. By working and also learning from people who were his mentors, he gained a great deal of knowledge in the field of financial management.

# **MILTON KEYNEES** works with:

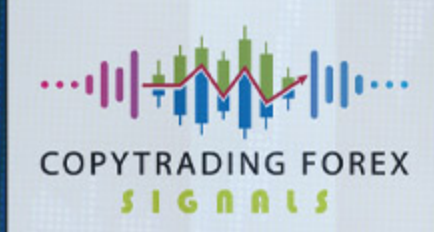

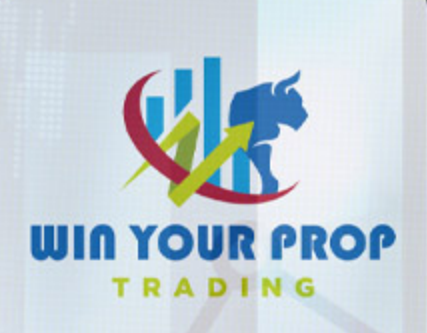